## PORSCHE DESIGN

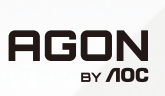

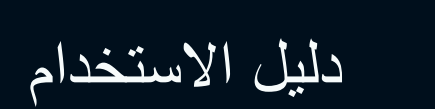

# **PD49**

www.aoc.com ©2023 AOC. All rights reserved

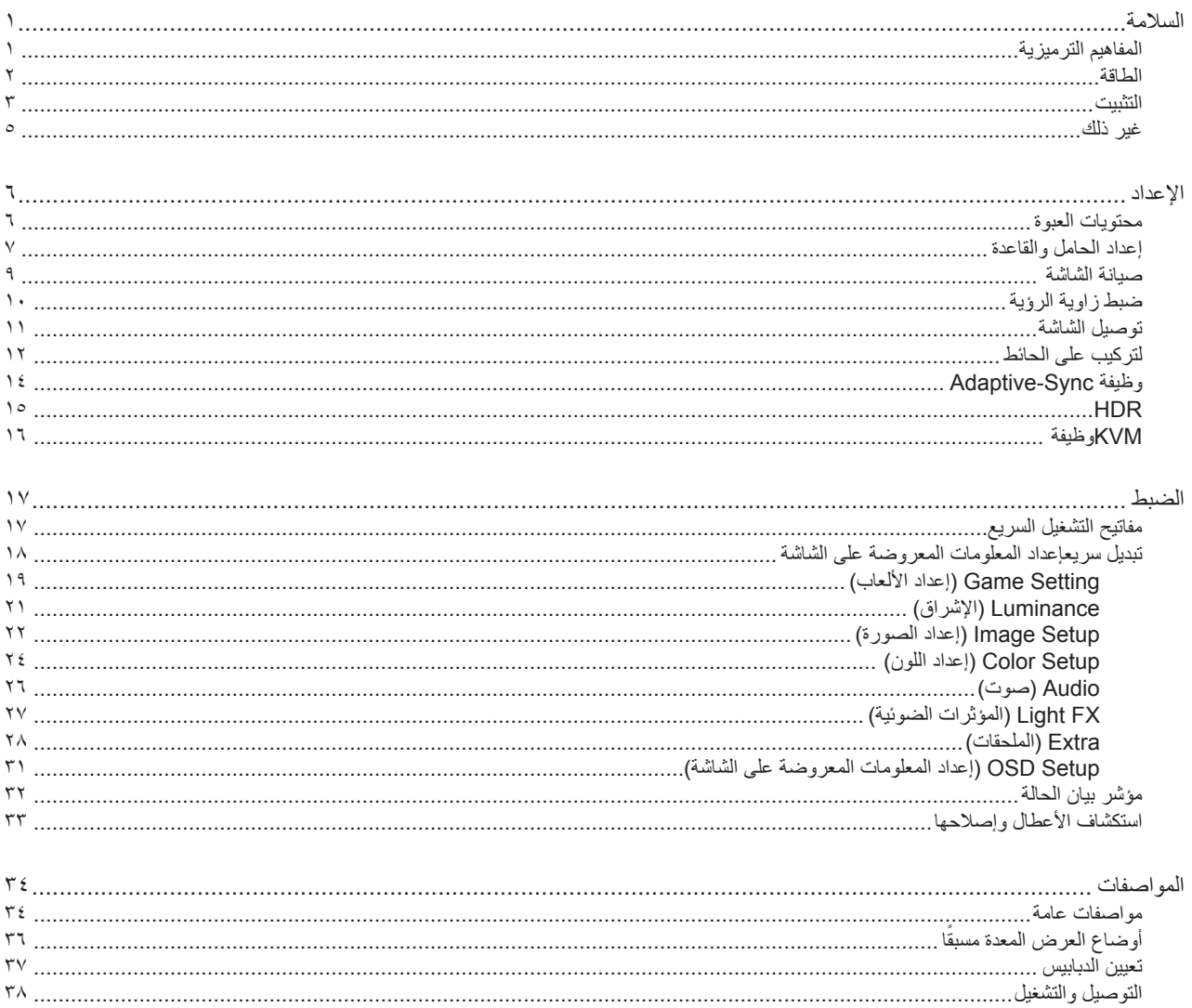

## **السالمة**

## **المفاهيم الترميزية**

توضح الأقسام الفرعية التالية المفاهيم الترميزية المستخدمة في هذا الدليل؛

#### **المالحظات والتنبيهات والتحذيرات**

<span id="page-2-0"></span>قد تكون قوالب النصوص الواردة في هذا الدليل مرفقة برموز ومكتوبة بخط عريض أو مائل. وهذه القوالب عبارة عن مالحظات وتنبيهات وتحذيرات يتم استخدامها على النحو التالي:

## V

**مالحظة:** تشير المالحظة إلى معلومات مفيدة تساعدك على استخدام نظام الكمبيوتر على النحو األمثل.

## $\triangle$

**تنبيه:** يشير التنبيه إلى وجود أضرار محتملة قد تؤدي إلى تلف الجهاز أو فقدان البيانات كما يرشدك إلى كيفية تجنب المشكالت المماثلة.

## $\blacktriangle$

**تحذير:** تحذير يشير إلى احتمال التعرض إلصابة جسدية كما يرشدك إلى كيفية تجنب المشكلة.قد تظهر بعض التحذيرات بتنسيقات بديلة وقد ال تكون مرفقة برموز. وفي الحاالت المماثلة، فإن العرض المحدد للتحذير يكون مصرح به من قبل السلطة التنظيمية.

#### **الطاقة**

<span id="page-3-0"></span>ينبغي تشغيل الشاشة باستخدام مصدر تيار كهربائي من النوع الموضح على الملصق الخاص بها فقط. وفي حال عدم التأكد من نوع التيار الكهربائي المتاح في منزلك، اتصل بالموزع أو بشركة الكهرباء المحلية.

الشاشة مزودة بقابس مؤرض ذي ثالثة-دبابيس، قابس مزود بدبوس تأريض ثالث، وكأحد خصائص األمان،ال يتناسب هذا القابس إال مع مقبس الطاقة المؤرض. في حالة عدم توافق المقبس مع القابس ثلاثي الاسلاك، استعن بفني كهرباء لتركيب المقبس الصحيح أو استخدم مهايىء لتأريض الشاشة بأمان، لا تقم بإبطال غرض السلامة الخاص بقابس التوصيل األرضي.

قم بفصل الشاشة أثناء العواصف البرقية أو في حالة عدم استخدامها لفترة طويلة، حيث يعمل ذلك على حمايتها من التلف الذي قد يلحق بها نتيجة التدفق المفاجئ للتيار الكهربائي.

ال تقم بالتحميل الزائد على مقسمات التيار أو كبالت اإلطالة، فقد يؤدي ذلك إلى حدوث حريق أو صدمة كهربائية.

لضمان الحصول على جودة تشغيل مناسبة، ال تستخدم الشاشة إال مع أجهزة الكمبيوتر المدرجة في قائمة UL والمجهزة بمقابس مهيأة بحيث تناسب الجهد الكهربائي من 100 إلى 240 فولت تيار متردد، وتيار 5 أمبير على الأقل.

ينبغي تركيب مقبس التيار الموجود على الحائط بالقرب من الشاشة بحيث يمكن الوصول إليه بسهولة.

#### **التثبيت**

<span id="page-4-0"></span>تجنب وضع الشاشة على عربة أو كتيفة أو طاولة غير ثابتة أو حامل أو حامل ثالثي غير ثابت، فقد يتسبب سقوطها في إصابة الشخص الذي يستخدمها وإتالفها. احرص على استخدام عربة أو حامل أو حامل ثالثي أو كتيفة أو طاولة موصى بها من الجهة المصنعة أو التي تم شراؤها مع المنتج فقط. اتبع التعليمات الواردة من الجهة ً المصنعة عند تثبيت المنتج واستخدم ملحقات التثبيت الموصى بها من قبل الجهة المصنعة، كما ينبغي توخي الحذر والعناية عند نقل المنتج والمنضدة المتحركة معا.

ال تدفع بأي جسم داخل الفتحات الموجودة بالغالف الخارجي للشاشة، فقد ينتج عن ذلك حدوث أعطال في أجزاء الدائرة الكهربائية مما يؤدي إلى حدوث حريق أو ً صدمة كهربائية. وال تقم أبدا بسكب سوائل على الشاشة.

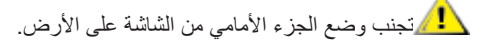

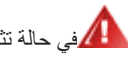

في حالة تثبيت الشاشة على حائط أو رف، استخدم أدوات التثبيت المعتمدة من الجهة المصنعة واتبع التعليمات الخاصة بها.

**تحذير: خطوط مرافق! خطر موت بفعل صدمة كهربائية!** .طئاح ىل ع تيب ثتل ا ءانثأ (هايم ،زاغ ،ءابرهك) قفارمل اطوطخ فالت[ بنجتل ةبس انملا ريبادتل ا ذختا ا

المجمراترك مساحة خالية حول الشاشة كما هو موضح أدناه، إذ يؤدي عدم القيام بذلك إلى نقص دوران الهواء، ومن ثم ارتفاع درجة الحرارة مما قد يؤدي إلى نشوب حريق أو إلحاق الضرر بالشاشة.

لتجنب تلف محتمل مثل تقشر اللوحة من الإطار، تأكد من عدم إمالة الشاشة لأسفل بزاوية أكبر من 5- درجات. إذا تم تجاوز الحد الأقصى لقياس زاوية الإمالة لأسفل البالغ 5- درجات، فلن يكون تلف الشاشة مشمولاً بالضمان.

اطلع أدناه على مسافات التهوية الموصى بها حول الشاشة عند تثبيتها على الحائط أو على الحامل:

#### **تثبيت الشاشة باستخدام حامل**

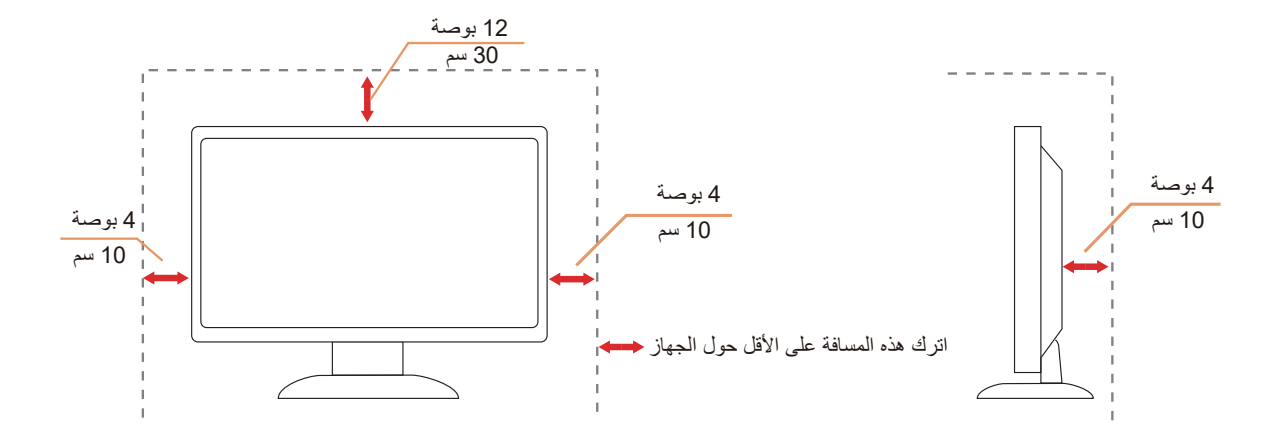

## **التنظيف**

نظَّف الحاوية الخارجية بانتظام بقطعة قماش ناعمة مرطبة بمياه.

ً عند التنظيف، استخدم قطعة قطن ناعمة أو قطعة قماش ميكروفايبر. ينبغي أن تكون قطعة القماش رطبة وجافة تقريبا بحيث تمنع دخول سائل في الحاوية.

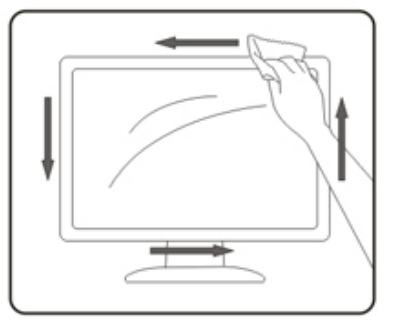

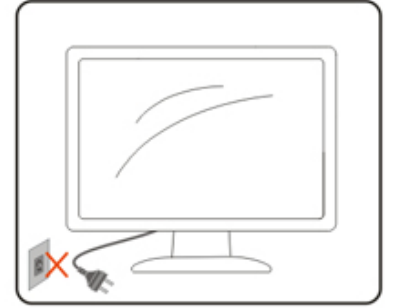

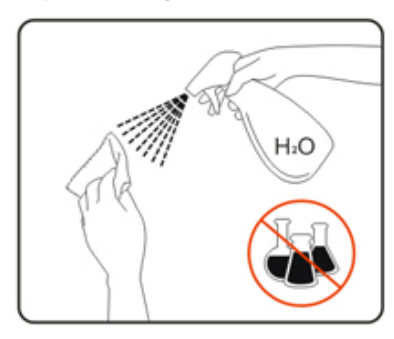

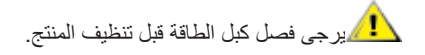

### **غير ذلك**

<span id="page-6-0"></span>في حالة انبعاث رائحة غريبة من المنتج أو أصوات أو دخان، قم بفصل قابس الطاقة على الفور واالتصال بمركز الصيانة.

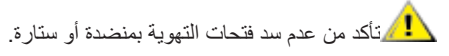

ال تعرض شاشة OLED الهتزازات شديدة أو صدمات قوية أثناء التشغيل.

تجنب الطرق على الشاشة أو إسقاطها أثناء التشغيل أو النقل.

**خطر موت وخطر وقوع حوادث للرضع واألطفال!** بُمنع منعًا باتًا ترك أطفال مع مواد التعبئة والتغليف دون مراقبة. تنطوي مواد التعبئة والتغليف على خطر الاختناق. يستخف الأطفال بالأخطار دائمًا. أبقِ الأطفال دائمًا بعيدًا عن المنتج.

ً احتفظ بجميع الوثائق الستخدامها مستقبال. عند نقل هذا المنتج إلى أطراف ثالثة، يرجى إرفاق تعليمات التركيب ومالحظات السالمة.

لا تضع الجهاز بالقرب من مصدر سخونة ووفّر له الحماية من أشعة الشمس المباشرة.

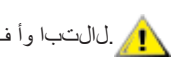

.لالتبا وأ فثاكت وأ ةبوطرل اًدبأ زاهجلا ضِّرعت ال

**اإلعداد محتويات العبوة**

<span id="page-7-0"></span>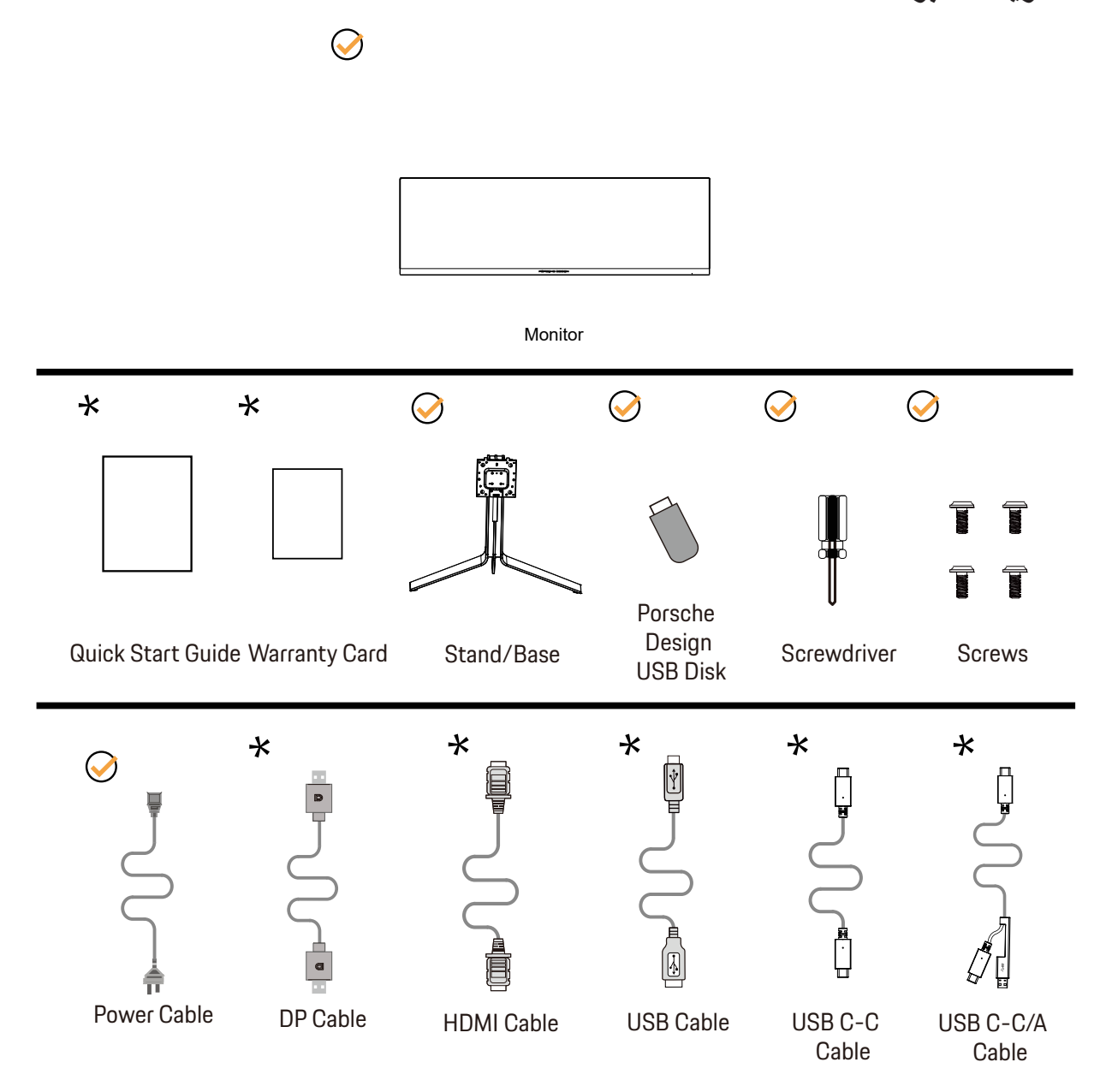

ال تتوفر كل كبالت اإلشارة في كل البلدان والمناطق. يرجى التحقق من الموزع المحلي أو المكتب الفرعي التابع لشركة AOC.

## **إعداد الحامل والقاعدة**

يُرجى اتباع الخطوات الموضحة أدناه إلعداد القاعدة أو إزالتها.

**اإلعداد:**

<span id="page-8-0"></span>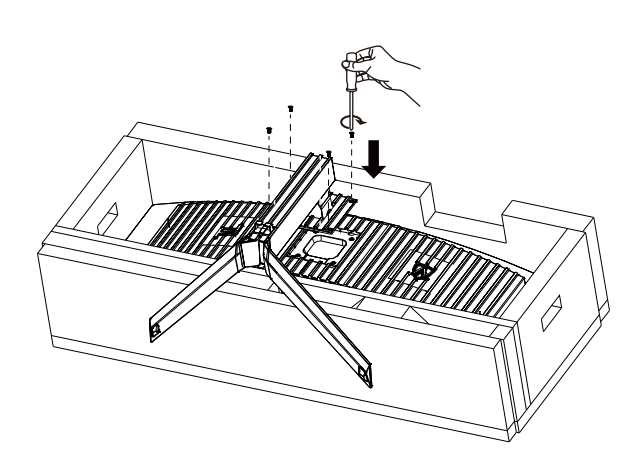

**اإلزالة:**

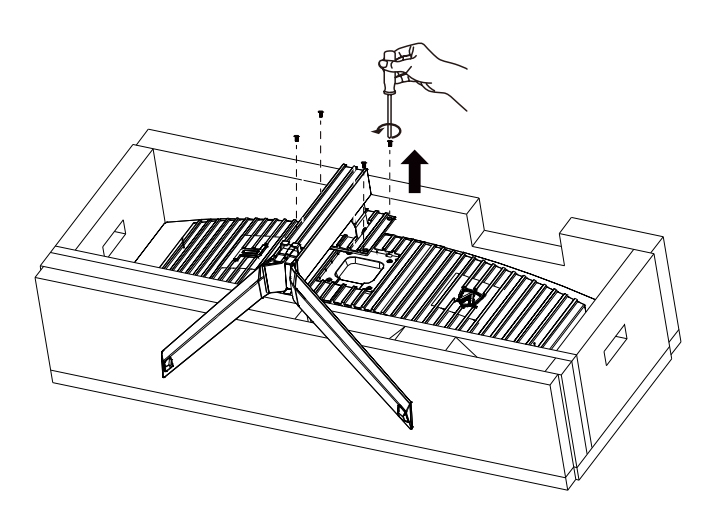

## تركيب المشبك السلكي

برجى اتباع الخطوات التالية لتركيب المشبك السلكي لكُتيفة التثبيت أو فكه. التركيب:

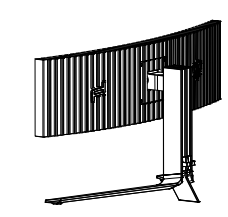

MI

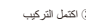

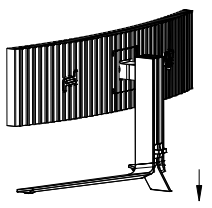

ًا لاتجاه السھم3 اكتمل التركیب 2 ِّ ثبت المشبك السلكي لأسفل وفق

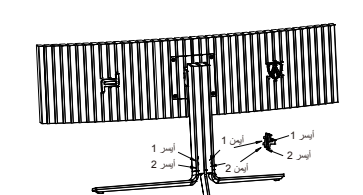

[1] عندما يكون خُطاف المشبك السلكي متجهًا لأسفل، ثبّته داخل<br>الفتحة المناظرة بالتسلسل الموضحة في الشكل

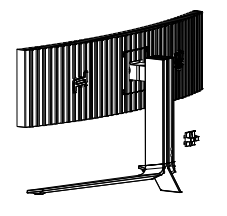

الفك:

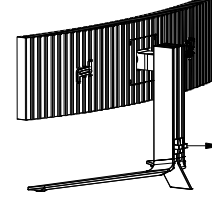

2 أخرج المشبك السلكي وفق

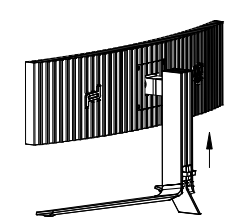

ًا لاتجاه السھم ًا لاتجاه السھم 1 ارفع المشبك السلكي وفق

#### **ةشاشلا ةنايص**

<span id="page-10-0"></span>استنادًا إلى خصائص منتج OLED، يتعين إجراء صيانة الشاشة وفقًا للمتطلبات التالية؛ من أجل تقليل خطر تولد ظاهرة احتجاز الصورة. ال يغطي الضمان أي تلف ناجم عن عدم االلتزام بالتعليمات التالية.

#### **• ينبغي تجنب عرض صورة ثابتة قدر المستطاع.**

تشير الصورة الثابتة إلى الصورة التي تظل على الشاشة لفترة طويلة.

قد تؤدي الصورة الثابتة إلى تلف دائم لشاشة OLED ، وتظهر بقايا الصورة ، وهي ميزة شاشة OLED.

يجب االلتزام باقتراحات االستخدام التالية:

.1 عدم عرض أي صورة ثابتة في وضع ملء الشاشة أو جزء من الشاشة لفترة طويلة ، ألن ذلك سيؤدي إلى ظهور بقايا صورة الشاشة. لتجنب هذه المشكلة ، يرجى تقليل سطوع الشاشة وتباينها بشكل مناسب عند عرض الصور الثابتة.

٢. عند مشاهدة برنامج ٤: ٣ لفترة طويلة ، ستترك علامات مختلفة على الجانبين الأيسر والأيمن من الشاشة وحافة الصورة ، لذا يرجى عدم استخدام هذا الوضع لفترة طويلة.

٣. كلما كان ذلك ممكنًا ، شاهد مقطع فيديو في وضع ملء الشاشة ، وليس في نافذة صغيل ة على الشاشة (مثل مقطع فيديو على صفحة مستعرض الإنترنت).

.4 ال تضع ملصقات أو ملصقات على الشاشة لتقليل احتمالية تلف الشاشة أو بقايا الصورة.

#### **• يوصى بعدم استخدام هذا المنتج ألكثر من أربع ساعات متواصلة.**

ستخدم هذا المنتج العديد من التقنيات للتخلص من إمكانية الاحتفاظ بالصورة .. يوصى بشدة باستخدام الفحددة مسبقًا والاحتفاظ بالوظائف «قيد التشغيل» لتجنب<br>بقايا الصورة على شاشة OLED والحفاظ على أفضل استخدام لشاشة OLED.

#### **• LEA( خوارزمية استخراج الشعار( )منع احتجاز الصورة المحلية(**

لتقليل خطر تولد ظاهرة احتجاز الصورة، يوصى بتمكين وظيفة LEA.

ً بعد تمكين هذه الوظيفة، ستضيق الشاشة تلقائيا لتالئم مستوى سطوع منطقة العرض؛ من أجل تقليل االحتجاز المحتمل للصورة. يتم ضبط هذه الوظيفة على وضع »On( »تشغيل( بشكل افتراضي، ويمكن تعيينها في قائمة المعلومات المعروضة على الشاشة )OSD).

#### **• Orbiting Pixel( إزاحة الصورة(**

لتقليل خطر تولد ظاهرة احتجاز الصورة، يوصى بتمكين وظيفة Orbiting Pixel. بعد تشغيل هذه الوظيفة، تتحرك وحدات بكسل الصورة دفعة واحدة دائريًا بمعدل دورة واحدة في الثانية في مسار يأخذ شكل الحرف الأبجدي الصيني "日". ً يعتمد نطاق الحركة على اإلعدادات. وقد يكون الحرف المتحرك مقطوعا من الجانب. عند تحديد «Strong» (قوي)، من غير المرجح تولد ظاهرة احتجاز الصورة في معظم الأحيان، لكن قد يصبح القطع الجانبي المحتمل ملحوظًا بشكل أكبر <sub>.</sub> . عند تحديد «Off» (إيقاف)، ستعود الصورة إلى الموضع الأمثل.

يتم ضبط هذه الوظيفة على وضع »On( »تشغيل( ]Weak( ضعيف([ بشكل افتراضي، ويمكن تعيينها في قائمة OSD.

#### **• Refresh Pixel( التخلص من احتجاز الصورة(**

استنادًا إلى خصائص لوحة OLED، تحدث ظاهرة احتجاز الصورة عادة عندما تكون هناك صورة ثابتة مقسَّمة بألوان أو مستويات سطوع مختلفة معروضة لفترة زمنية طويلة.

للتخلص من ظاهرة الصورة المتبقية التي قد تنشأ، يُنصح بتشغيل وظيفتي إزالة الصورة المتبقية بانتظام أو من حين لآخر للحصول على التأثير المثالي لعرض الصورة.

#### يمكنك تشغيل هذه الوظيفة بأي من الطرق التالية:

• في قائمة المعلومات المعروضة على الشاشة )OSD ِّ) ، شغ ً ل يدويا ميزة إزالة الصورة المتبقية، وحدد »Yes( »نعم( حسب رسالة المطالبة.

• ستنبثق عندئذ رسالة تحذير تلقائيًا كل ٤ ساعات للإشارة إلى التشغيل التراكمي للشاشة ومطالبة المساعد واست في هذه الحالة بتحديد الخيار «Yes»<br>(نعم). إذا تم تحديد «No» (لا)، فسيتم تكرار رسالة المطالبة كل ساعة بحشغيل الشاشة ٢٤

تستغرق عملية إزالة الصورة المتبقية بأكملها حوالي ١٠ دقائق يرجى عدم فصل الطاقة وعدم تشغيل الزر وسيومض مؤشر الطاقة باللون الأبيض (إضاءة ثانية واحدة/<br>انطفاء ثانية واحدة) ـ عند الانتهاء، سينطفئ مؤشر الطاقة ، وستدخل الشاشة في

أثناء التشغيل، إذا ضغط المستخدم على زر الطاقة لتشغيل الشاشة، فستتم عملية التشغيل وستتم الشاشة، وستستغرق هذه العملية حوالي ٥ ثوان أخرى. ستقوم<br>الشعبة التشغيل، إذا شقط الشاش التستخدم عن المستقرر من المستقبل تستخدم من التصميم الشاشة تلقائيًا بتشغيل الشاشة وإزالة الصورة المتبقية في وضع الاستعداد، ولن تتم المقاطعة. ضمن القسم «Other» (أخرى) في قائمة OSD، يمكنك التحقُّق من عدد

مرات تشغيل وظيفة إزالة الصورة المتبقية.

## **ضبط زاوية الرؤية**

<span id="page-11-0"></span>لضمان الحصول على الرؤية المثلى، نوصى بالنظر إلى الشاشة بالكامل، ثم ضبط زاوية الشاشة حسبما يتراءى لك. ُمسك الحامل لكي لا تُسقط الشاشة عند تغيير الزاوية. يمكنك ضبط الشاشة كما هو موضح أدناه:

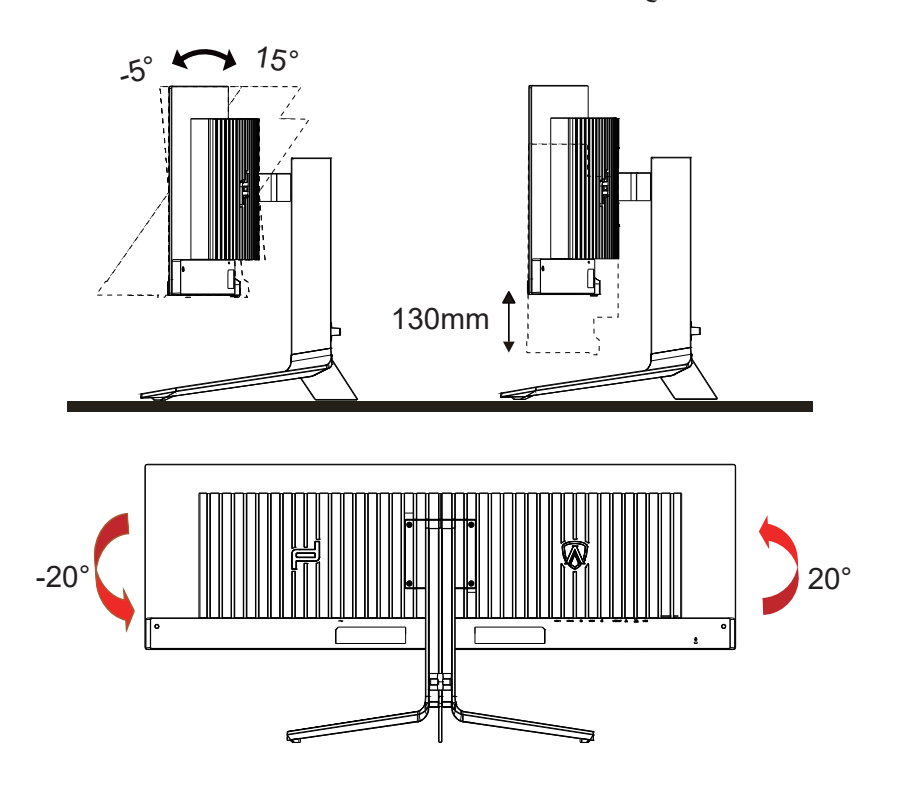

## **مالحظة:**

تجنب لمس شاشة OLED عند تغيير الزاوية، فقد يؤدي ذلك إلى إلحاق الضرر بالشاشة أو كسرها.

#### **تحذير:**

- لتجنب تلف محتمل في الشاشة مثل تقشر اللوحة، تأكد من عدم إمالة الشاشة ألسفل بزاوية أكبر من 5- درجات.
	- ا تضغط على الشاشة أثناء ضبط زاويتها. أمسكها من اإلطار فقط.

### **توصيل الشاشة**

توصيالت الكبالت الموجودة بالجزء الخلفي من الشاشة وجهاز الكمبيوتر:

<span id="page-12-0"></span>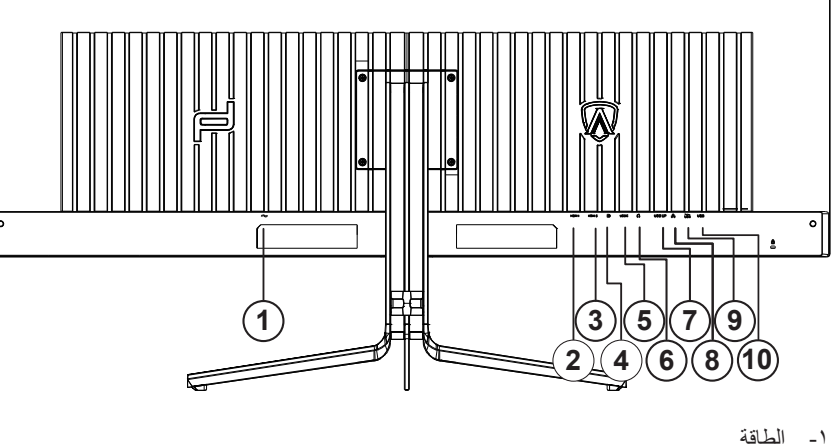

- 
- HDMI1 -
- HDMI<sup>x</sup> -<sup>r</sup>
- $DP 5$ USB C  $-$ <sup>o</sup>
- سماعة األذن
- USB UP Y
	- $RJf \circ -\Lambda$
- 1xfast charging+Gen1 USBr, 1 -1 x<sup>1</sup>Gen1x1 USBT,T
	- x<sup>1</sup>Gen1x<sup>Y</sup> USB<sup>r</sup>, Y<sub>-1</sub>.

#### **التوصيل بالكمبيوتر**

- قم بتوصيل سلك الطاقة بالجزء الخلفي من شاشة العرض بطريقة محكمة.
	- قم بإيقاف تشغيل الكمبيوتر وقم بفصل كبل الطاقة.
- قم بتوصيل كبل اإلشارة الخاص بشاشة العرض بموصل الفيديو الموجود على الجزء الخلفي من الكمبيوتر.
	- قم بتوصيل سلك الطاقة الخاص بالكمبيوتر وشاشة العرض بمأخذ تيار كهربائي قريب.
		- قم بتشغيل الكمبيوتر وشاشة العرض.

في حالة ظهور صورة على الشاشة، تكون عملية التركيب والتوصيل قد تمت بنجاح. ولكن في حالة عدم ظهور صورة، انظر حل المشكالت.

ً لحماية الجهاز، احرص دائما على إغالق جهاز الكمبيوتر وشاشة OLED قبل التوصيل.

### لتركيب على الحائط التحضير لتركيب ذراع التعليق على الحائط االختياري.

<span id="page-13-0"></span>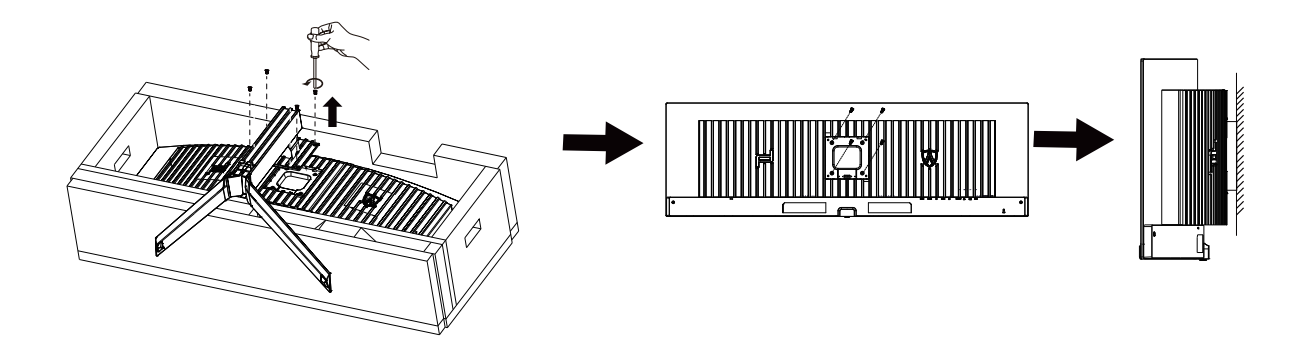

يمكن تركيب الشاشة على ذراع معلق بالحائط يتم شراؤه على حدة. قم بفصل الطاقة قبل هذا اإلجراء. اتبع الخطوات التالية:

.1 قم بإزالة القاعدة.

- 2. اتبع تعليمات المصنّع لتجميع الذراع المعلق على الحائط
- .3 ضع الذراع المعلق في الحائط على مؤخرة الشاشة. قم بمحاذاة الفتحات الموجودة في الذراع مع الفتحات الموجودة بالشاشة.
- 4. أعد توصيل الكبلات. راجع دليل المستخدم المرفق مع ذراع التعليق بالحائط الاحتياطي للحصول على تعليمات بشأن التركيب في الحائط.

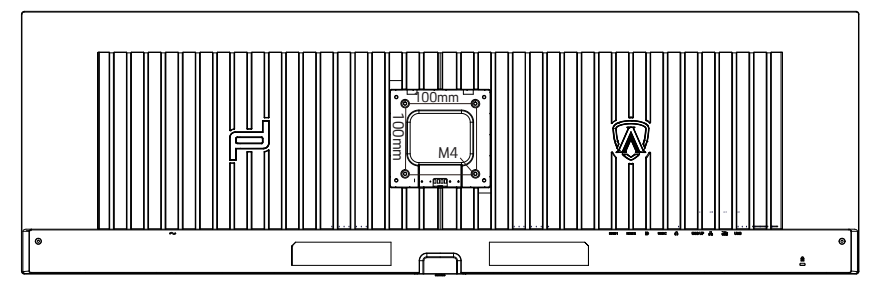

مواصفات الجدار جبل المسمار 10 ) \* 4M + س ( مم ) س = سمك الجدار جبل قوس (

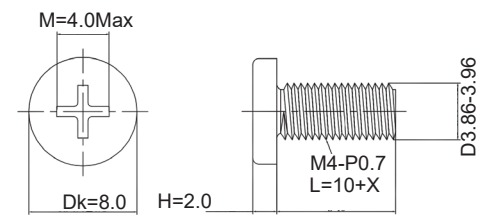

 مالحظة : فيسا تصاعد ثقوب المسمار ال تنطبق على جميع النماذج ، يرجى الرجوع إلى الشركة الموزع أو اإلدارة الرسمية . دائما االتصال بالشركة المصنعة لتركيب الجدار .

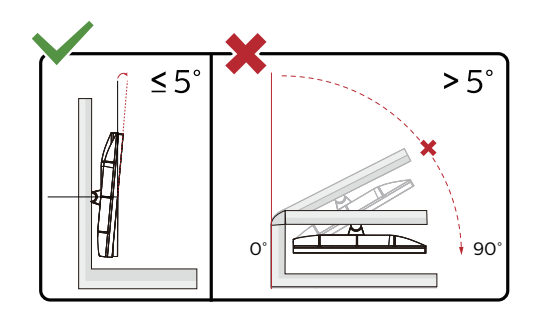

\* قد يختلف تصميم الشاشة عن المبين في الرسوم التوضيحية.

#### **تحذير:**

- لتجنب تلف محتمل في الشاشة مثل تقشر اللوحة، تأكد من عدم إمالة الشاشة ألسفل بزاوية أكبر من 5- درجات.
	- ا تضغط على الشاشة أثناء ضبط زاويتها. أمسكها من اإلطار فقط.

## **Adaptive-Sync** وظيفة

- DP/HDMI/USB C باستخدام Adaptive-Sync وظيفة تعمل -
- <span id="page-15-0"></span>- بطاقة الرسومات المتوافقة: في ما يلي قائمة البطاقات الموصى بها، ويمكن التحقق منها من خالل زيارة com.AMD.www

#### **تاموسرال تاقاطب**

- سلسلة Radeon™ RX Vega
	- Radeon<sup>™</sup> RX <sup>o</sup> · ·  $\ddot{\phantom{1}}$
- Radeon<sup>™</sup> RX  $\cdots$  series  $\ddot{\phantom{1}}$
- $(R<sup>9</sup> TV·/X, R<sup>V</sup> TV·/X, R<sup>V</sup> Y<sup>10</sup>$  (باستثناء سلسلة باستان ) Radeon™ R $3/R<sup>V</sup> Y$  .  $\ddot{\phantom{1}}$ 
	- Radeon™ Pro Duo  $(1 \cdot 1)$  $\ddot{\phantom{0}}$ 
		- Radeon™ R9 Nano  $\ddot{\phantom{a}}$
		- Radeon™ R9 Fury  $\ddot{\phantom{a}}$
	- )R9 270/X, R9 280/X سلسلة باستثناء )Radeon™ R9/R7 200

#### **تاجالعمال**

- AMD Ryzen™ Y YY . . U .
- AMD Ryzen™ o Yo..U .
	- AMD Ryzen™  $\circ$   $\check{\circ} \cdots G$  •
- AMD Ryzen™ ٣ ٢٢٠٠U .
- AMD Ryzen™ ٣ ٢٢٠٠G .
- $AMD PROA11-900$  $\ddot{\phantom{0}}$
- AMD PRO  $A1Y-9A...E$  .
	- $AMD PROA$  $\cdots$ <sup>9</sup> $\cdots$  $\ddot{\phantom{a}}$
- AMD PRO  $A$ <sup>1</sup> $\cdot$ -9 $\cdot$ <sup>0</sup>
	- $AMD PROA<sub>11</sub>$  $\ddot{\phantom{a}}$
	- $AMD PROA1-90...$  $\bullet$
- AMD PRO  $A^1$ -10 $\cdot$ ·E  $\cdot$
- AMD PRO A11-AAV.  $\bullet$
- AMD PRO A11-AAY ·  $E \cdot$
- AMD PRO A1 .- AYY .  $\bullet$
- AMD PRO  $A$ <sup>1</sup> $\cdot$ - $A$ YY $\cdot$ E  $\cdot$
- AMD PRO  $A \rightarrow A \rightarrow B$  +
- AMD PRO  $A \wedge A \wedge B \rightarrow$ 
	- AMD PRO A1-APY.  $\ddot{\phantom{0}}$
- AMD PRO  $A^{\dagger}A^{\dagger}A^{\dagger}B^{\dagger}B^{\dagger}$
- AMD PRO  $A\xi \Delta \Upsilon \circ \cdot B$  .
	- $AMD A1.449K$
	- $AMD A1 \cdot YAY \cdot K$  .
	- $AMD A \cdot Y \cdot \cdot K$  .
	- $AMD A$  $\cdots$  $\cdots$  $\bullet$
	- $AMD A\cdot YY\cdot K$  .
	- AMD AA-YAY . K  $\ddot{\phantom{a}}$
	- AMD AA-YIO.K .
		- $AMD A^{\lambda_Y}$  $\ddot{\phantom{a}}$
	- $AMD A1-Y4...K$  .

## **HDR**

يتوافق مع إشارات الدخل بتنسيق 10HDR.

<span id="page-16-0"></span>قد تنشُط الشاشة وظيفة HDR تلقائيًا في حالة توافق المشغّل والمحتوى. الرجاء الاتصال بمصنّع الجهاز وموفر المحتوى للحصول على معلومات حول توافق الجهاز والمحتوى. الرجاء تحديد »إيقاف« لوظيفة HDR عند عدم الحاجة إلى وظيفة التنشيط التلقائي.

#### **مالحظة:**

- ال يلزم ضبط أي إعدادات خاصة لواجهة HDMI/DisplayPort في إصدارات 10WIN األقل )األقدم( من 1703V.
	- تتوفر واجهة HDMI فقط، وال يمكن أن تعمل واجهة DisplayPort في إصدار 1703V 10WIN.
		- يُوصى باستخدام 1440x5120 عند 60 ِّ هرتز فقط لمشغل ray-Blu وXbox وPlayStation.
- a. يتم تعيين دقة العرض على 1440x120x1 , وتعيين HDR مسبقًا على تشغيل. في هذه الحالة، قد تبدأ الشاشة في الإعتام قليلاً؛ مما يشير إلى تنشيط HDR
	- b. ب. بعد دخول أحد التطبيقات، يمكن تحقيق أفضل تأثير HDR عند تغيير درجة الدقة إلى 1440x5120(إن توفرت(.

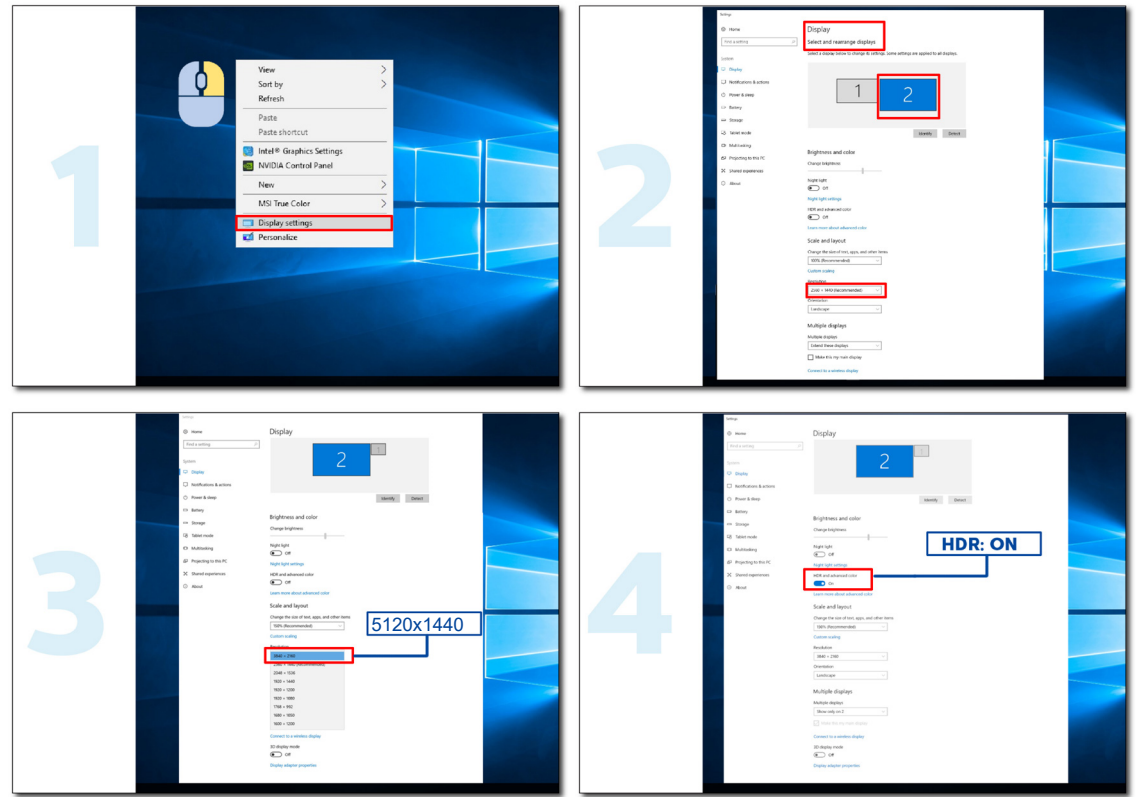

## **KVMوظيفة**

#### **ما المقصود بوظيفة KVM؟**

<span id="page-17-0"></span>باستخدام وظيفة KVM( لوحة المفاتيح والفيديو والماوس(، يمكنك عرض محتوى جهازي كمبيوتر شخصي أو جهازي كمبيوتر دفتري أو جهاز كمبيوتر شخصي واحد وجهاز كمبيوتر دفتري واحد في شاشة AOC ِّ واحدة والتحكم بالجهازين باستخدام مجموعة واحدة مؤلفة من لوحة مفاتيح وماوس. بدل التحكم عبر جهازي الكمبيوتر الشخصي أو الكمبيوتر الدفتري من خلال اختيار مصدر إشارة دخل في «Input Select» (تحديد الدخل) ضمن قائمة المعلومات المعروضة على الشاشة.

#### **كيف تستخدم KVM؟**

الخطوة ١: يرجى توصيل جهاز واحد (كمبيوتر شخصي أو دفتري) بالشاشة عبر USB C.

الخطوة ٢: يرجى توصيل الجهاز الآخر بالشاشة عبر HDMI أو DisplayPort، ثم يرجى أيضًا توصيل هذا الجهاز بالشاشة باستخدام منفذ USB لتحميل البيانات. الخطوة ٣: يرجى توصيل الأجهزة الطرفية (لوحة المفاتيح والماوس) بالشاشة عبر منفذ USB.

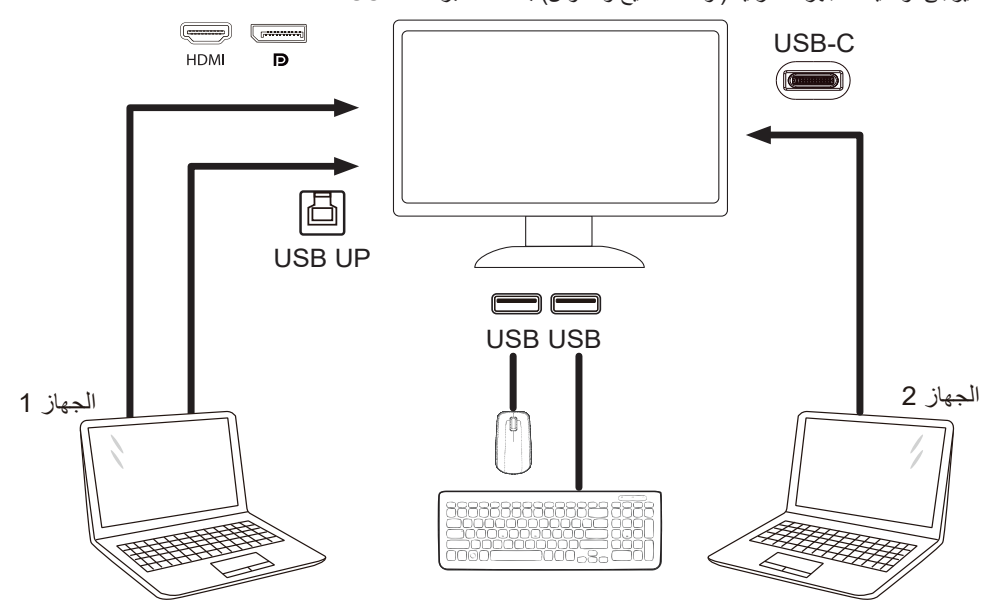

ملاحظة: قد يختلف تصميم الشاشة عن ذلك المبين في الرسم التوضيحي

الخطوة ؛: ادخل إلى قائمة المعلومات المعروضة على الشاشة. انتقل إلى صفحة OSD Setup (إعداد OSD) وحدد «Auto» (تلقائي) أو «USB » أو «USB UP »في عالمة التبويب Selection USB( تحديد USB).

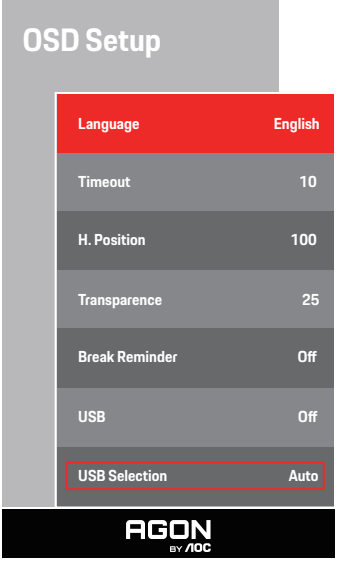

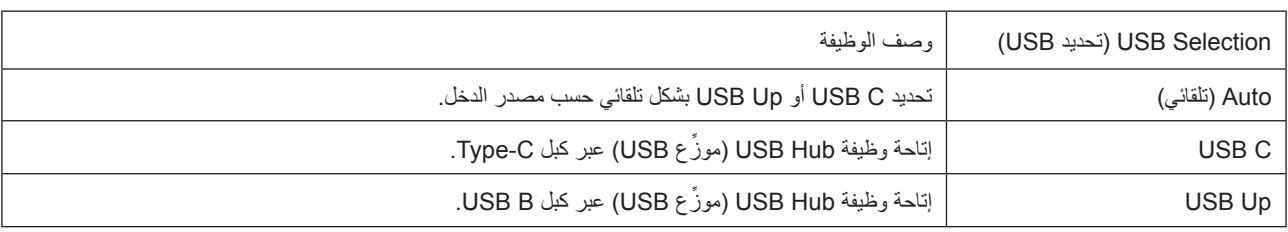

## **الضبط**

**مفاتيح التشغيل السريع**

<span id="page-18-0"></span>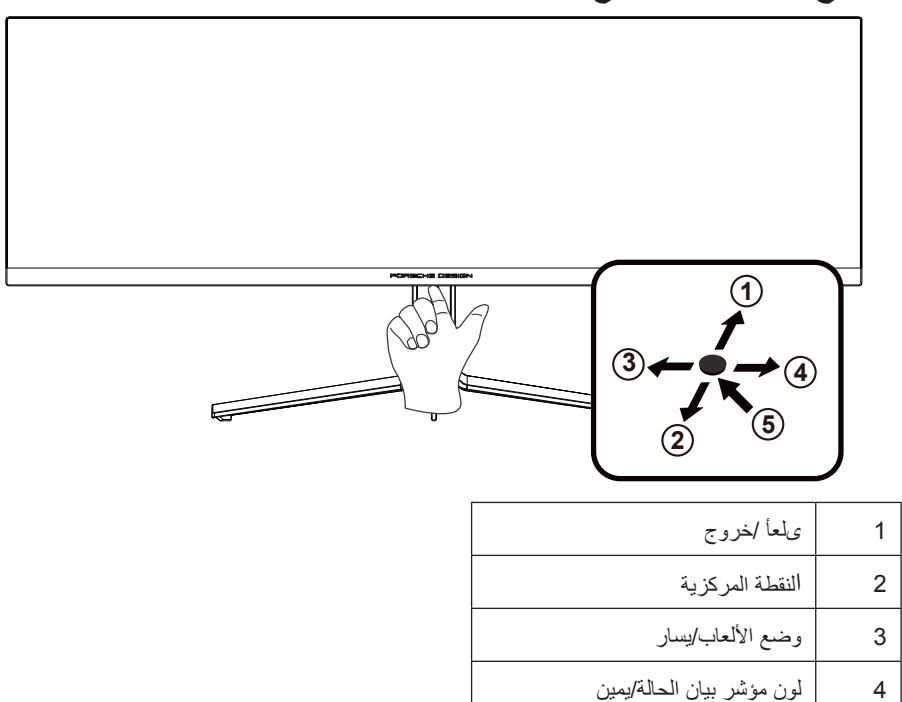

الطاقة/القائمة/إدخال

اضغط على زر الطاقة لتشغيل الشاشة.

5 الطاقة/القائمة/إدخال

عند عدم وجود أي قائمة معلومات معروضة على الشاشة، اضغط عليه لعرض قائمة المعلومات أو لتأكيد الاختيار . اضغط عليه لمدة ثانيتين تقريبًا لإيقاف تشغيل الشاشة.

االنقطة المركزية عند عدم وجود أي قائمة معلومات معروضة على الشاشة، اضغط على زر Point Dial( النقطة المركزية( إلظهار/إخفاء النقطة المركزية.

وضع الألعاب/يسار

عند عدم وجودة أي قائمة معلومات معروضة على الشاشة، اضغط على المفتاح «الأيسر» لفتح وظيفة وضع الألعاب، ثم اضغط على المفتاح «الأيسر» أو «الأيسن» لتحديد وضع ألعاب )FPS أو RTS أو Racing أو 1 Gamer أو 2 Gamer أو 3 Gamer )حسب أنواع األلعاب المختلفة.

التحكم في مؤثرات ضوء مؤشر بيان الحالة/يمين

عند عدم وجود أي قائمة معلومات معروضة على الشاشة، اضغط على المفتاح «الأيمن» لتتشيط وظيفة التحكم في مؤثرات ضوء مؤشر بيان الحالة<sub>.</sub>

ىلعأ/خروج

عند إغلاق قائمة المعلومات المعروضة على الشاشة، سيؤدي الضغط على الزر Source/Auto/Up (المصدر/تلقائي/خروج) نفس وظيفة مفتاح التشغيل السريع للمصدر.

## <span id="page-19-0"></span>**تبديل سريعإعداد المعلومات المعروضة على الشاشة**

تعليمات أساسية وبسيطة عن مفاتيح التحكم. PORSCHE DESIGN **OSD Setup** Extra Audio **Color Setup Image Setup** Luminance **AGON** 

- اضغط على زر القائمة لتنشيط نافذة المعلومات المعروضة على الشاشة.
- وظيفة قفل/إلغاء قفل قائمة المعلومات المعروضة على الشاشة: لقفل قائمة المعلومات المعروضة على الشاشة أو إلغاء قفلها، اضغط مع االستمرار على الزر السفلي لمدة ١٠ ثوانٍ عندما تكون قائمة المعلومات المعروضة على الشاشة غير نشطة.

#### **مالحظات:**

- إذا كان المنتج به مصدر دخل واحد لإلشارة، يتم تعطيل عنصر »تحديد اإلدخال«.
- أوضاع ECO( باستثناء الوضع القياسي( وDCR وDCB ودعم الصورة، بالنسبة لهذه األوضاع األربعة يمكن أن يوجد وضع واحد فقط

# <span id="page-20-0"></span>**Setting Game( إعداد األلعاب(**

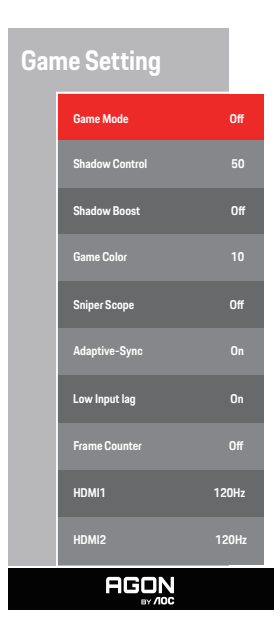

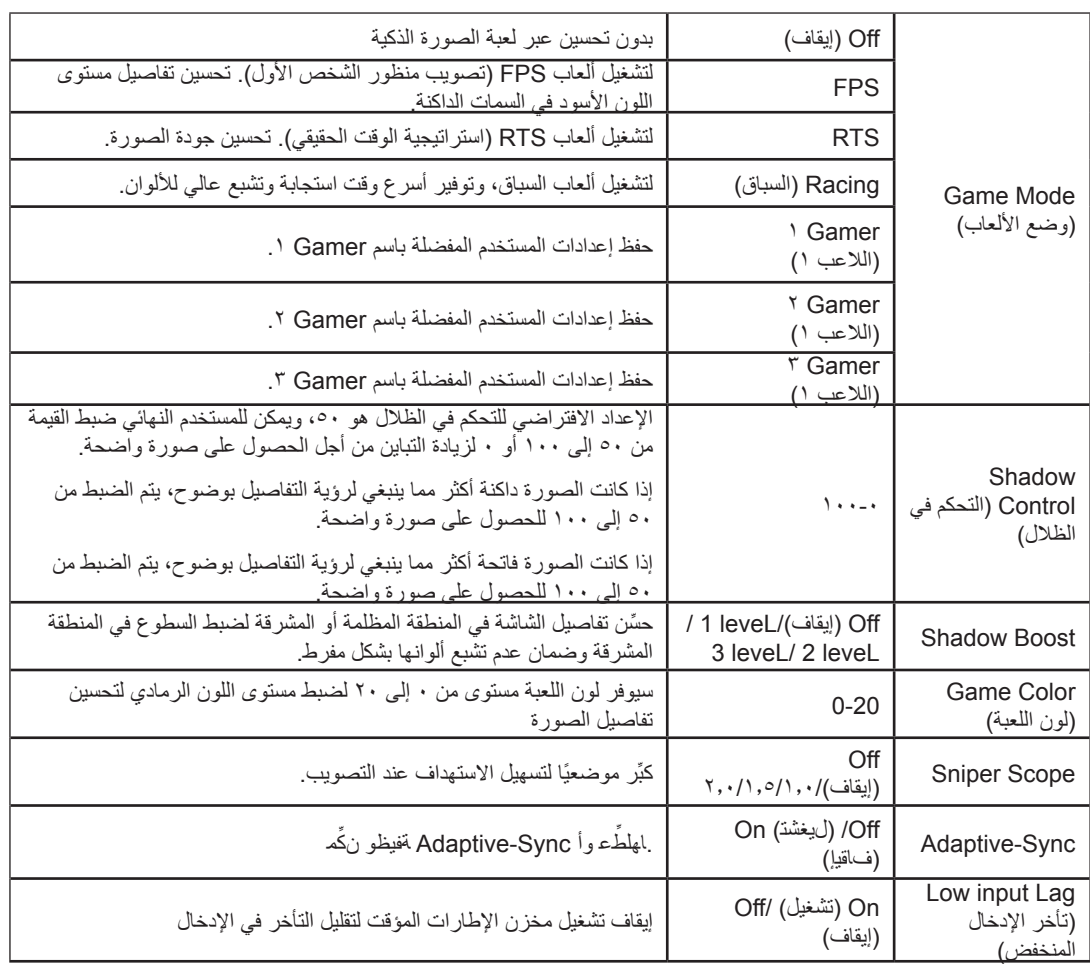

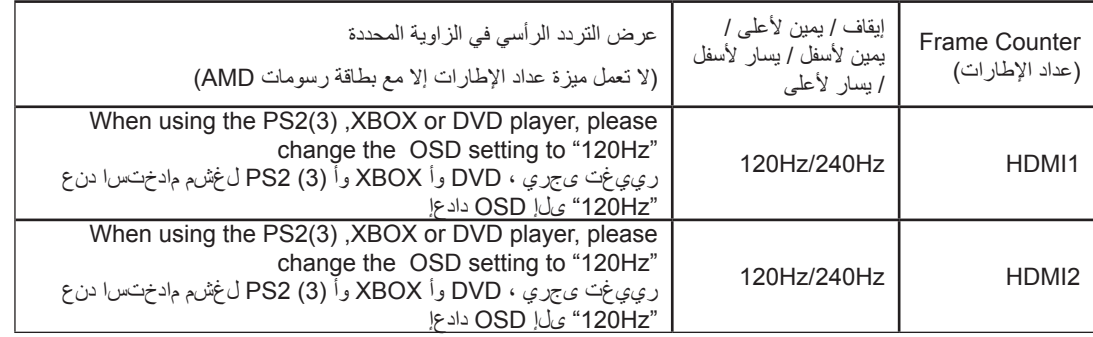

#### **مالحظات:**

عند تعيين HDR (النطاق الديناميكي العالي) على "non-off" (عدم إيقاف التشغيل) ضمن "Image Setup" (إعداد الصورة) وعرض محتوى HDR من مصدر الدخل, لا يمكن ضبط العناصر "Game Mode" (وضع الألعاب) و"Shadow Control" (التحكم في الظلال) و"Game Color" (لون اللعبة) .

<span id="page-22-0"></span>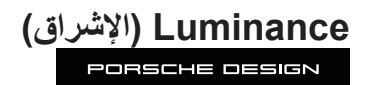

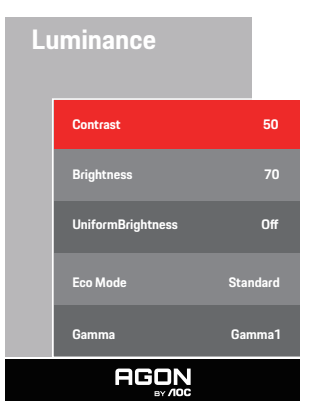

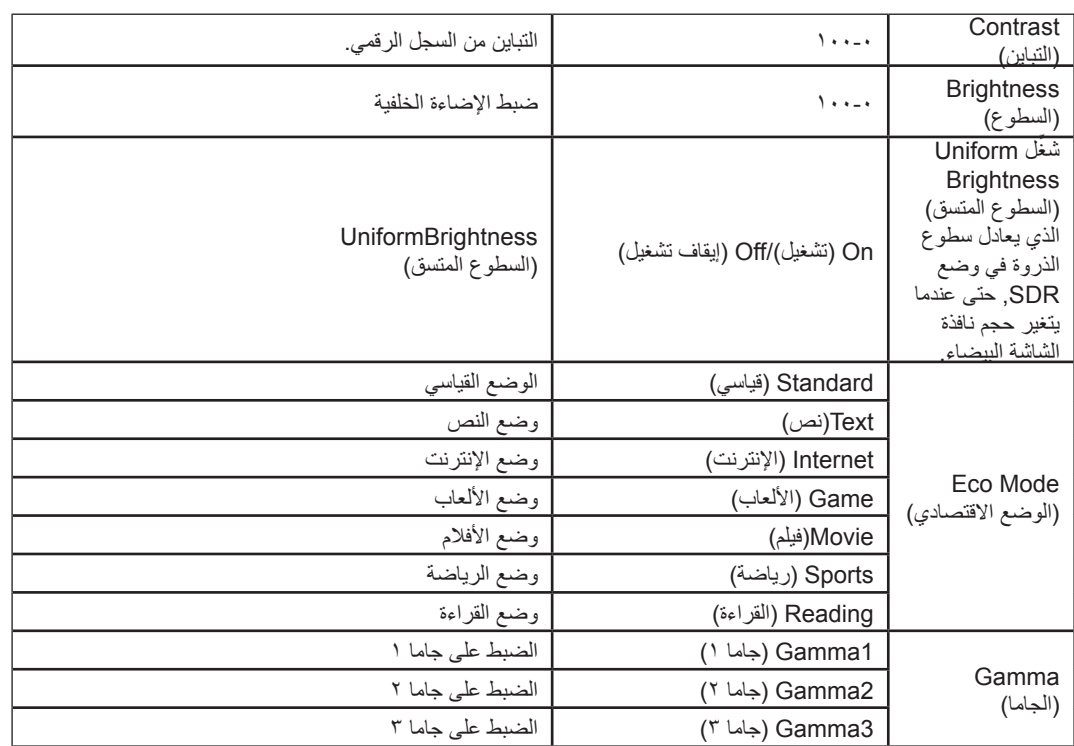

#### **مالحظة:**

لا يمكن ضبط "Luminance" (الإشراق) عند تعيين إعداد HDR (النطاق الديناميكي العالي) على "non-off" (عدم إيقاف التشغيل) ضمن "Image Setup" (إعداد الصورة) وعرض محتوى HDR من مصدر الدخل.

# <span id="page-23-0"></span>Image Setup (إعداد الصورة)<br>E⊟BSCHE **DESIGN**

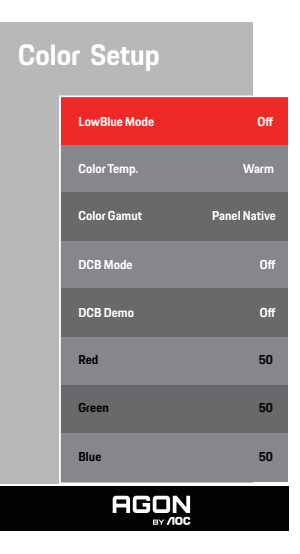

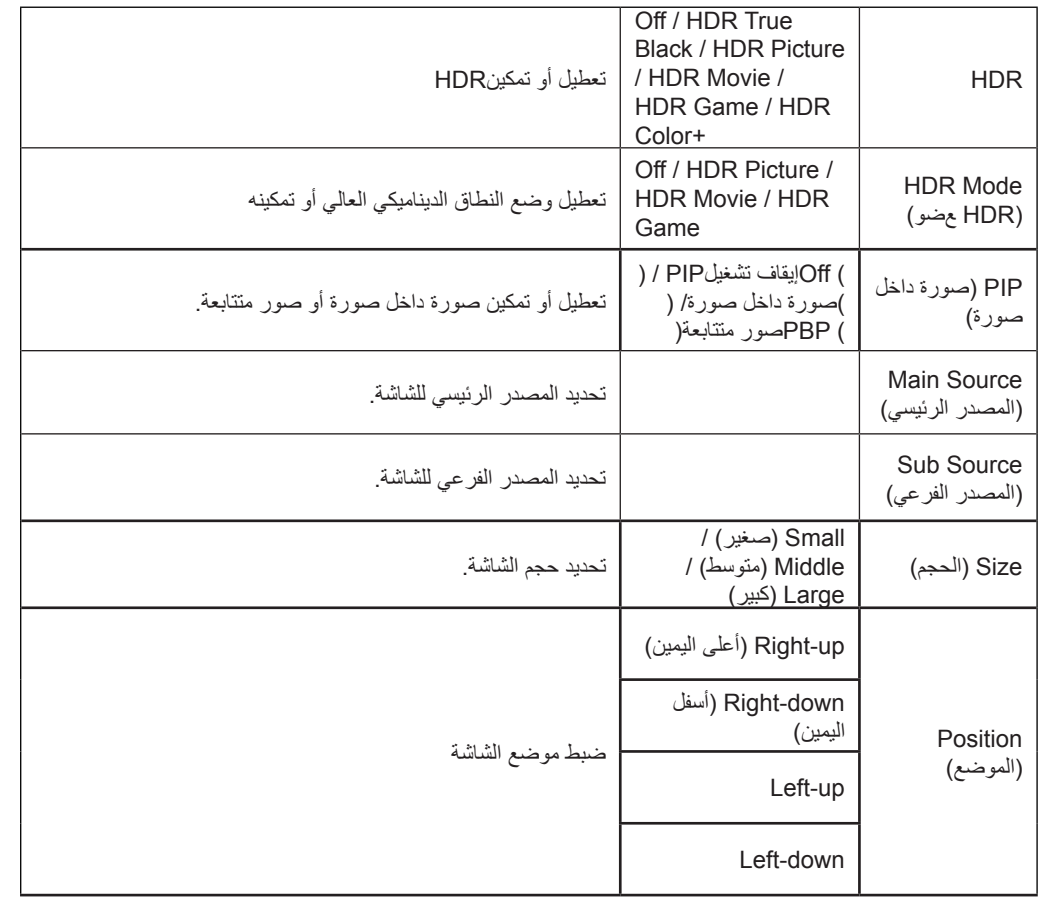

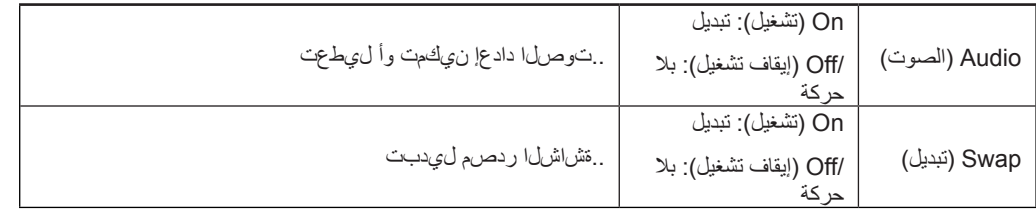

#### **مالحظة:**

1(عند اكتشاف HDR، يظهر خيار HDR للضبط؛ وعند عدم اكتشاف HDR، يظهر خيار وضع HDR للضبط.

2) بسبب تأثير تشتت الصورة، تظهر هالة عند هوامش النوافذ في شاشات معينة أو عند هوامش جسم متحرك عند تمكين وظيفة الإعتام المحلي. وهذه خاصية مادية في لوحة LED المصغرة، ولا تُعد عيبًا في اللوحة. يرجى الاطمئنان إلى أنه يمكنك االستمرار في استخدامها

3(عند تعيين HDR على »عدم إيقاف التشغيل«، باإلضافة إلى »MAX «،»HDR مضيئة« ضمن »إعداد الصورة«، والعناصر الأخرى غير قابلة للتعديل.

4(عندما يكون برنامج PBP/PIP قيد التشغيل، فإن توافق مصدر مصدر المدخالت للمصدر / المصدر الرئيسي هو متابعته

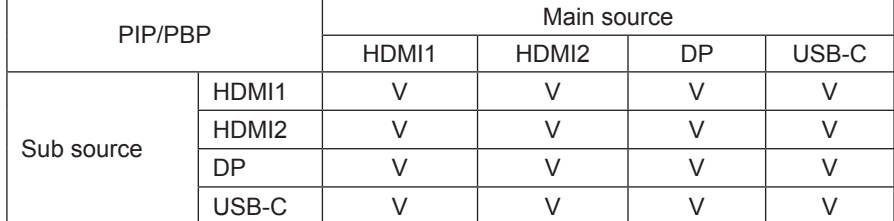

.زتره 60 @ 2160x3840 ةقدلا ىصقأ C USB / HDMI / DP ةراشإ ردصم معدي ،PBP/PIP ليغشت دنع :ةظحالم

# <span id="page-25-0"></span>Color Setup (إعداد اللون)<br>Bessers asses

## **Color Setup**

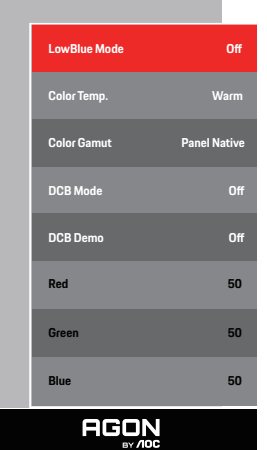

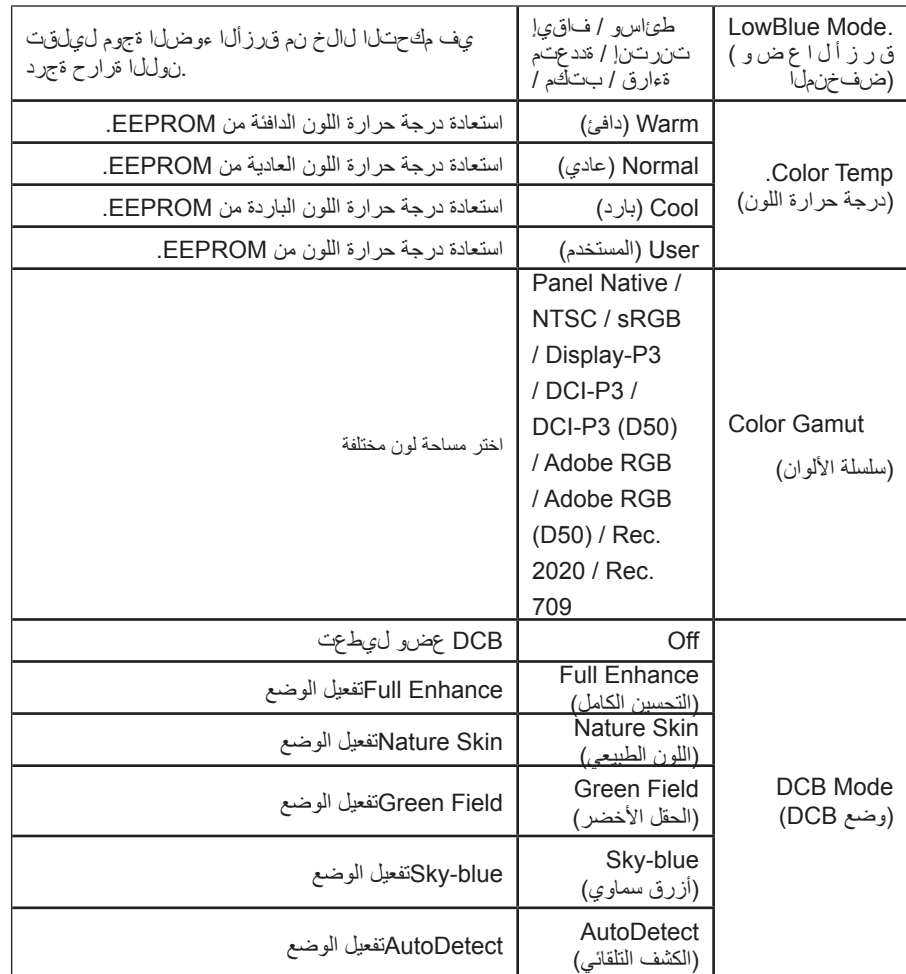

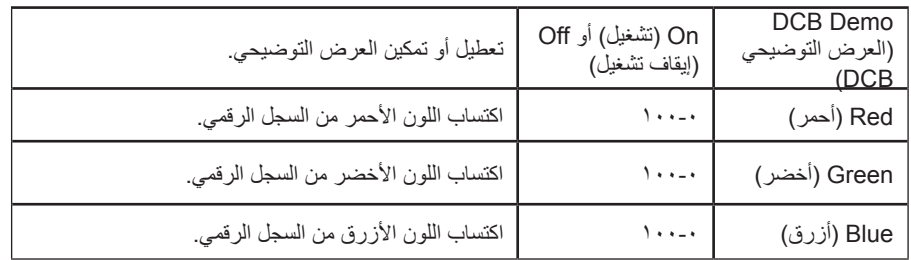

#### **مالحظة:**

لا يمكن ضبط "Color Setup" (إعداد اللون) عند تعيين إعداد HDR (النطاق الديناميكي العالي) على "non-off" (عدم إيقاف التشغيل) ضمن "mage Setup" )إعداد الصورة( وعرض محتوى HDR من مصدر الدخل.

**Audio( صوت(**

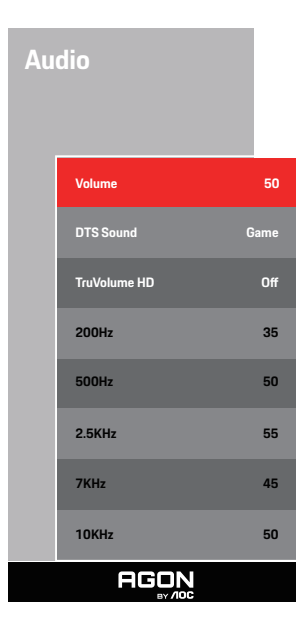

<span id="page-27-0"></span>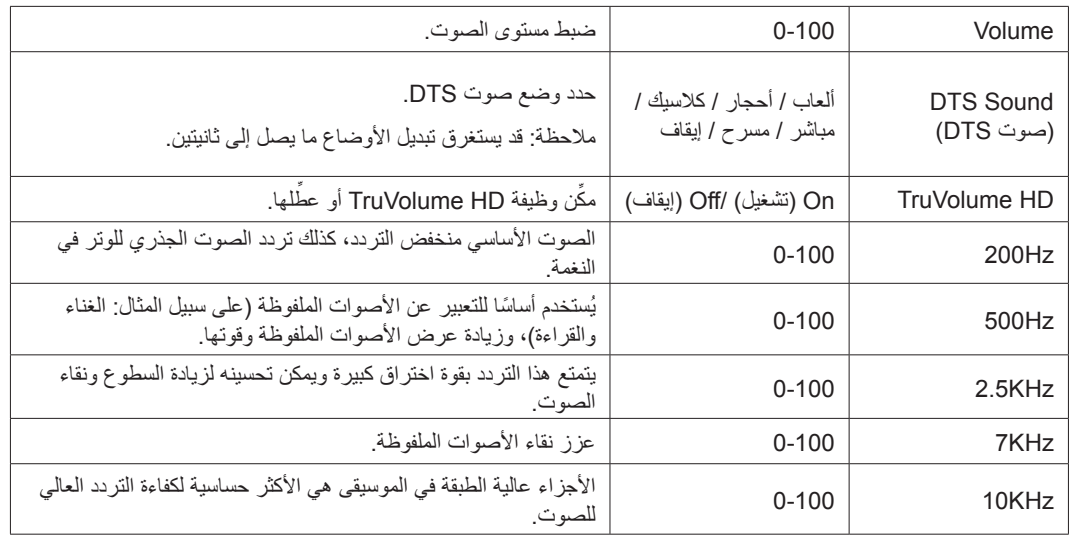

# <span id="page-28-0"></span>**FX Light( المؤثرات الضوئية(**

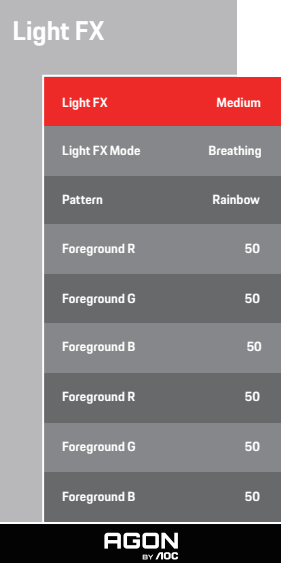

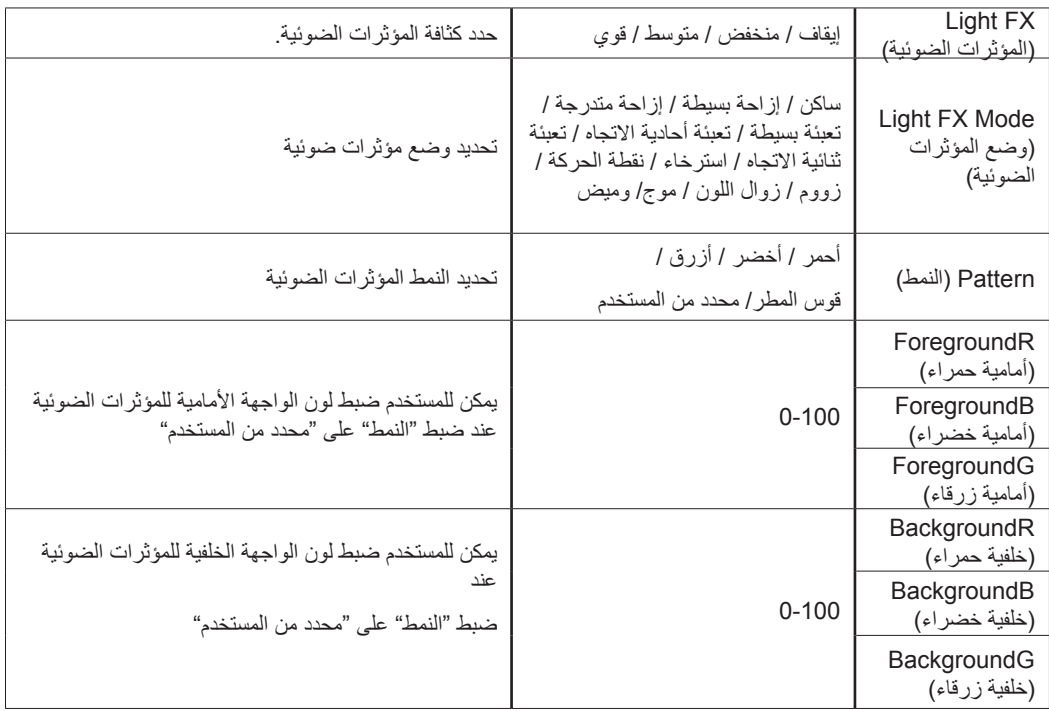

<span id="page-29-0"></span>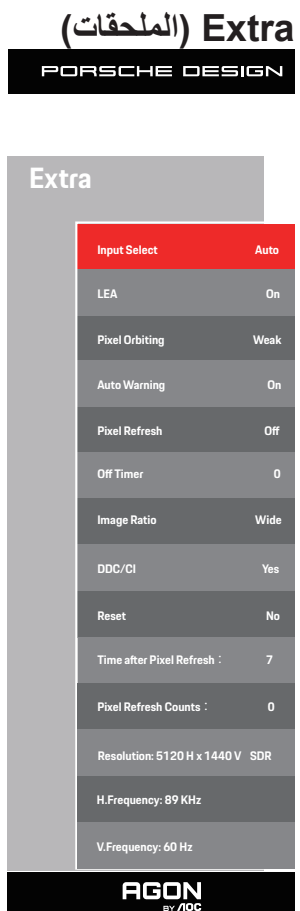

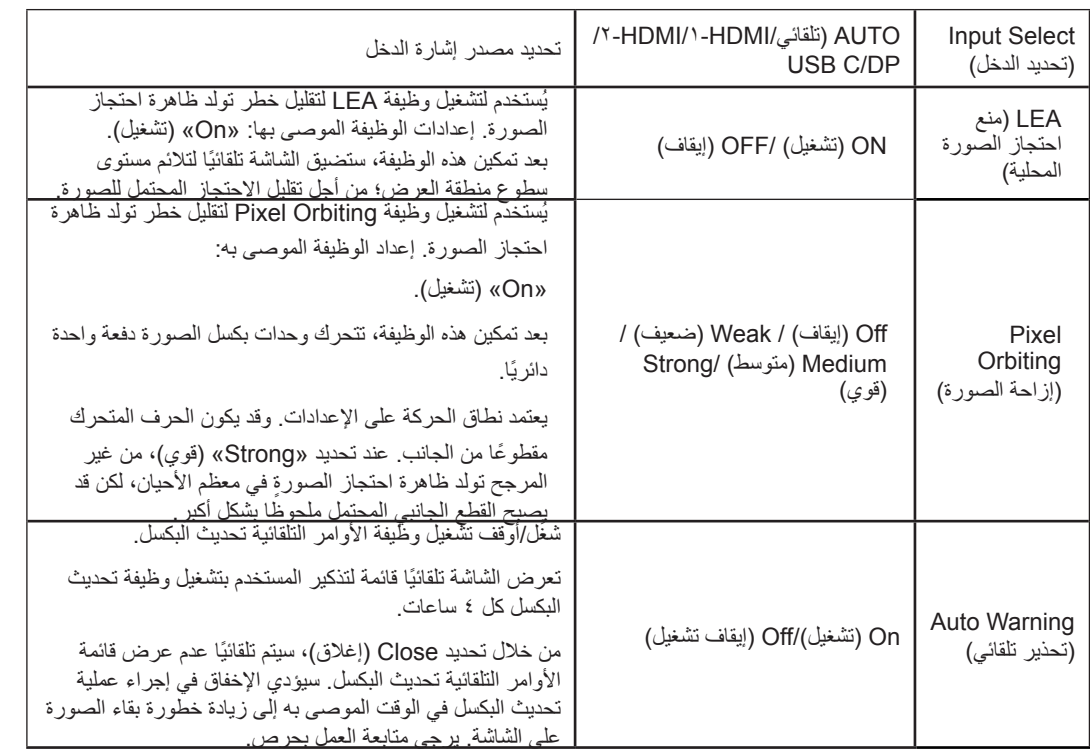

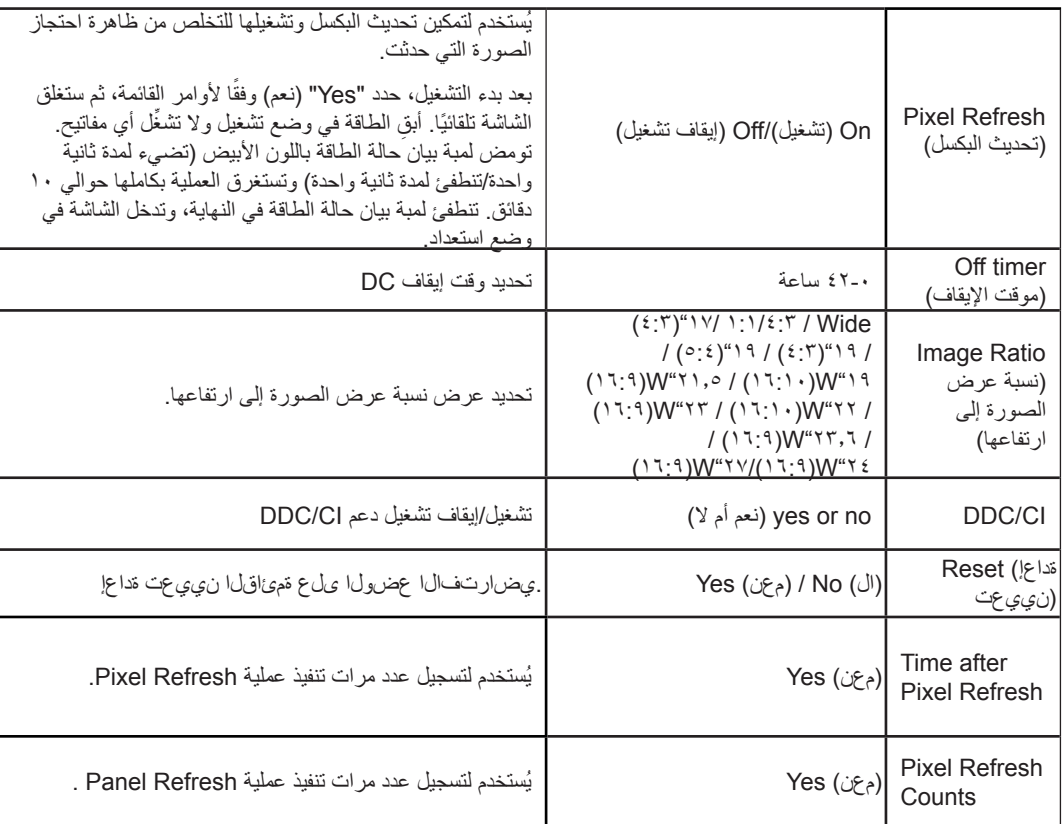

## **Setup OSD( إعداد المعلومات المعروضة على الشاشة(**

#### PORSCHE DESIGN

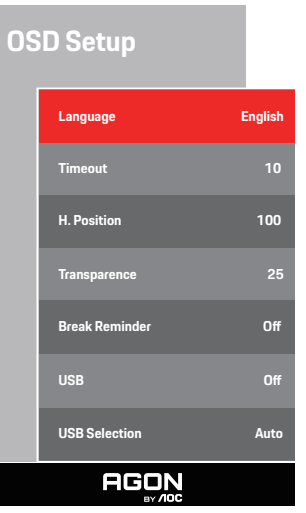

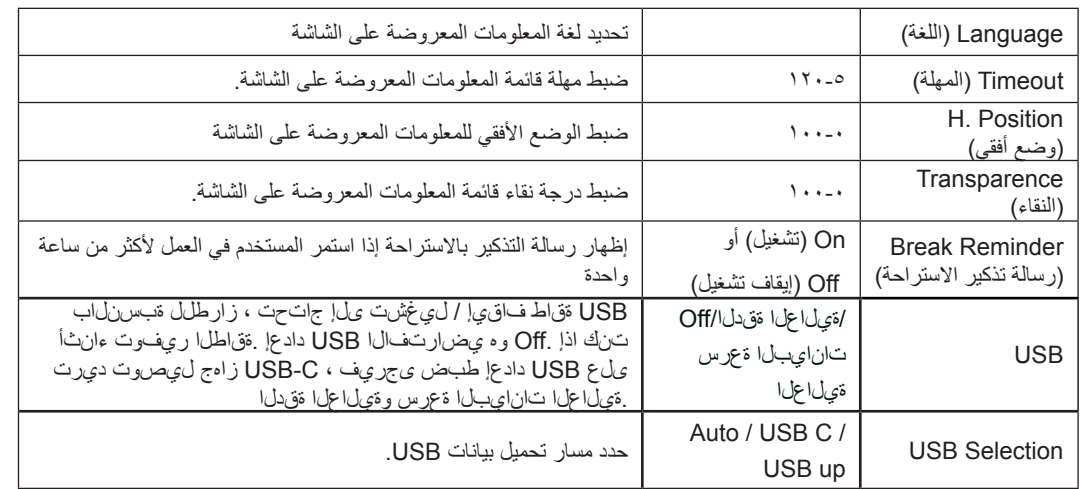

## **مؤشر بيان الحالة**

<span id="page-32-0"></span>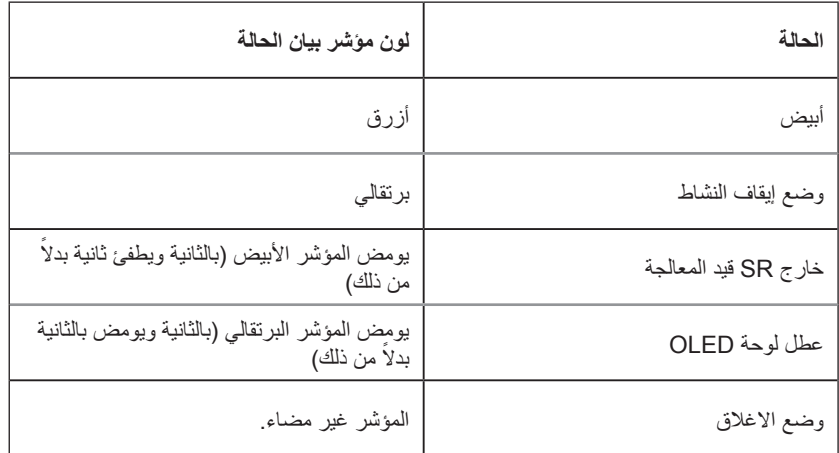

# **استكشاف األعطال وإصالحها**

<span id="page-33-0"></span>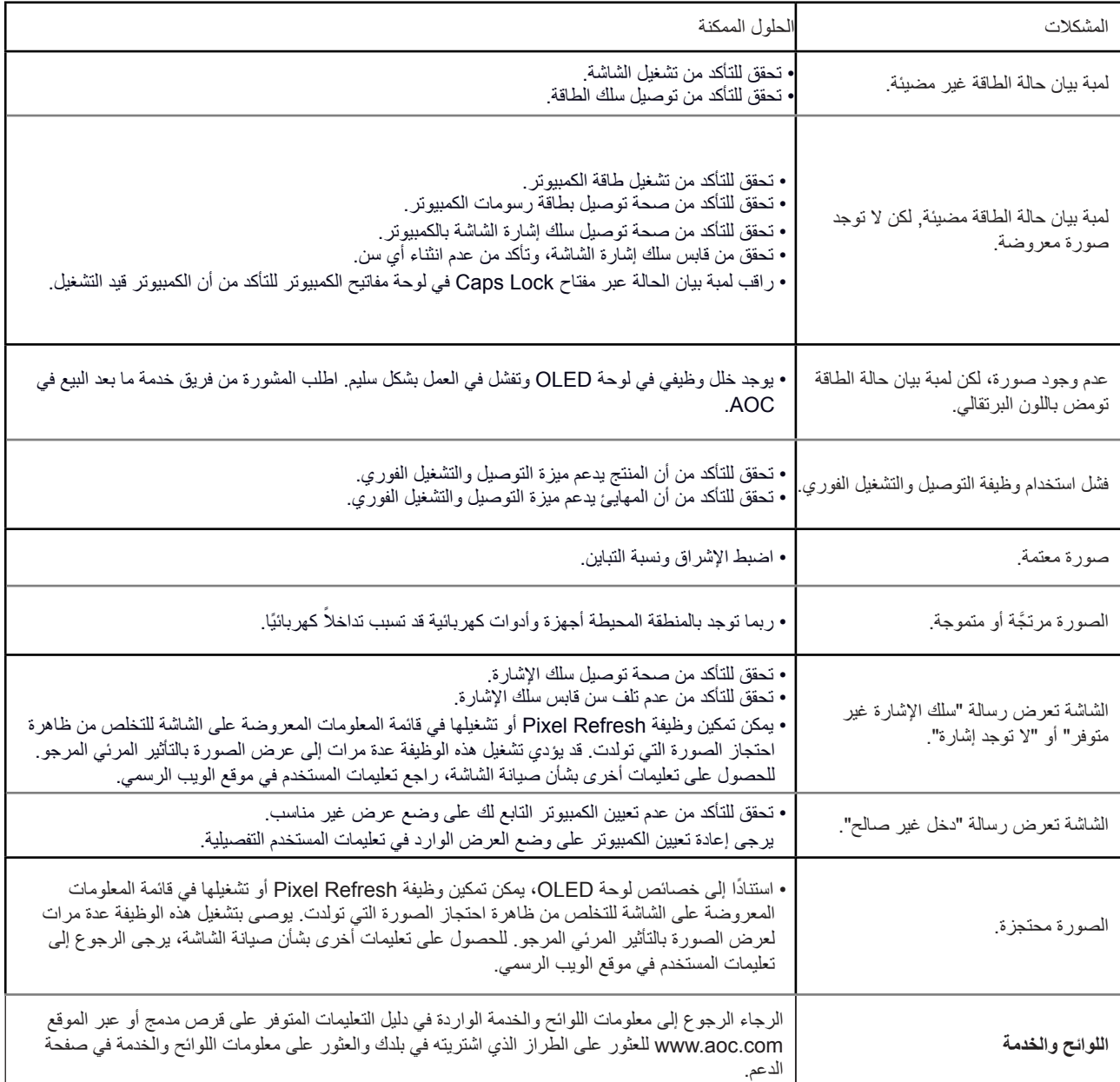

## **المواصفات**

## **مواصفات عامة**

<span id="page-34-0"></span>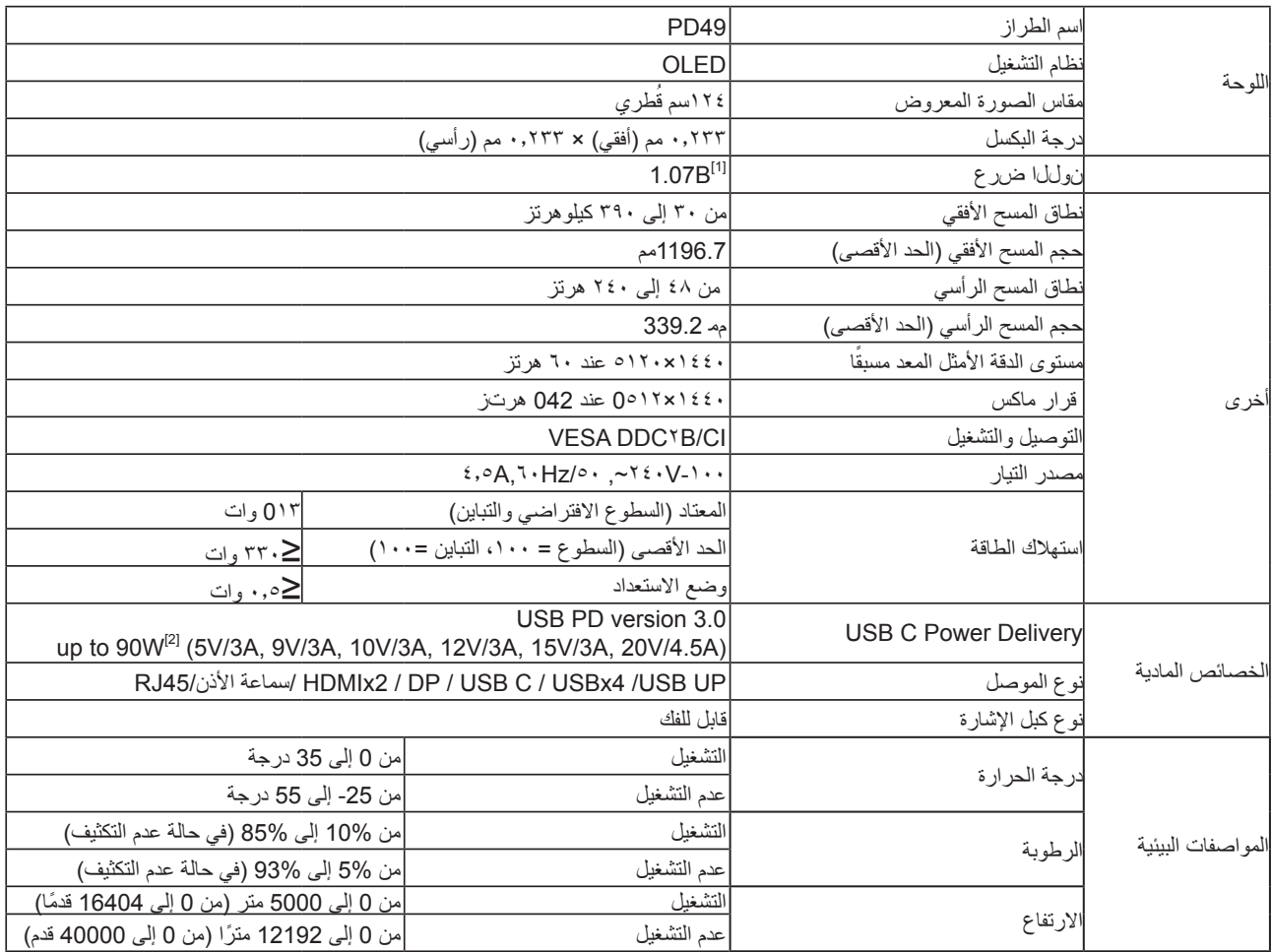

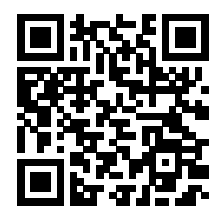

]1[ ناولألا تب لود

<span id="page-35-0"></span>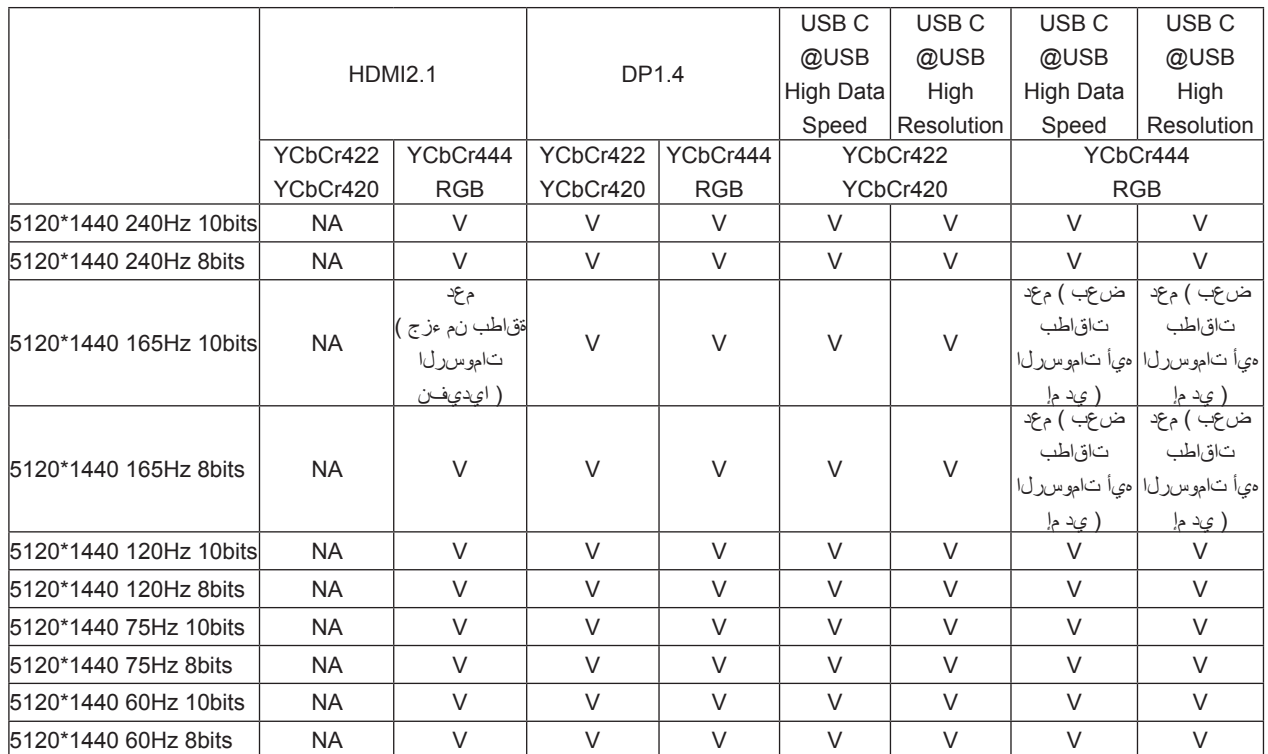

مالحظة: ضمن قائمة "إعدادات DSO "، اضبط "سرعة بيانات عالية" أو "دقة عالية" في حقل "BSU".

]2[: عند ضبط إدخال إشارة BSU C( PD tlA، RBH3 )و"BSU "على "دقة عالية"، يتم 0215x0441@042zH الحد األقصى للدقة، ويتم إرسال واجهة BSU بمعدل BSU، وعند ضبط "BSU" على "سرعة بيانات عالية"، يكون الحد الأقصى للدقة 2H561@0441x0215، ويتم إرسال واجهة BSU بمعدل BSU 2.3 BSU neG.1 قد تحدث اختالفات بسبب قيود اإلخراج لبعض بطاقات الرسومات.

]3[: يدعم منفذ BSU C طاقة خرج قصوى تبلغ 09 وات، كما هو مفصل في الجدول التالي:

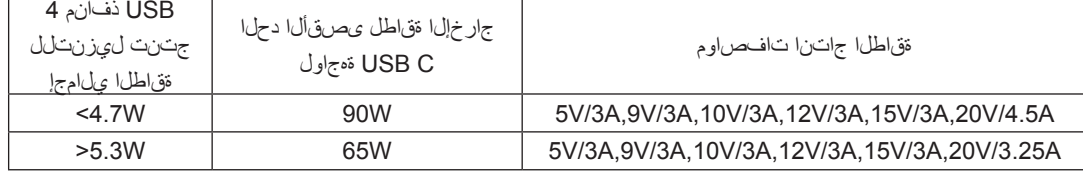

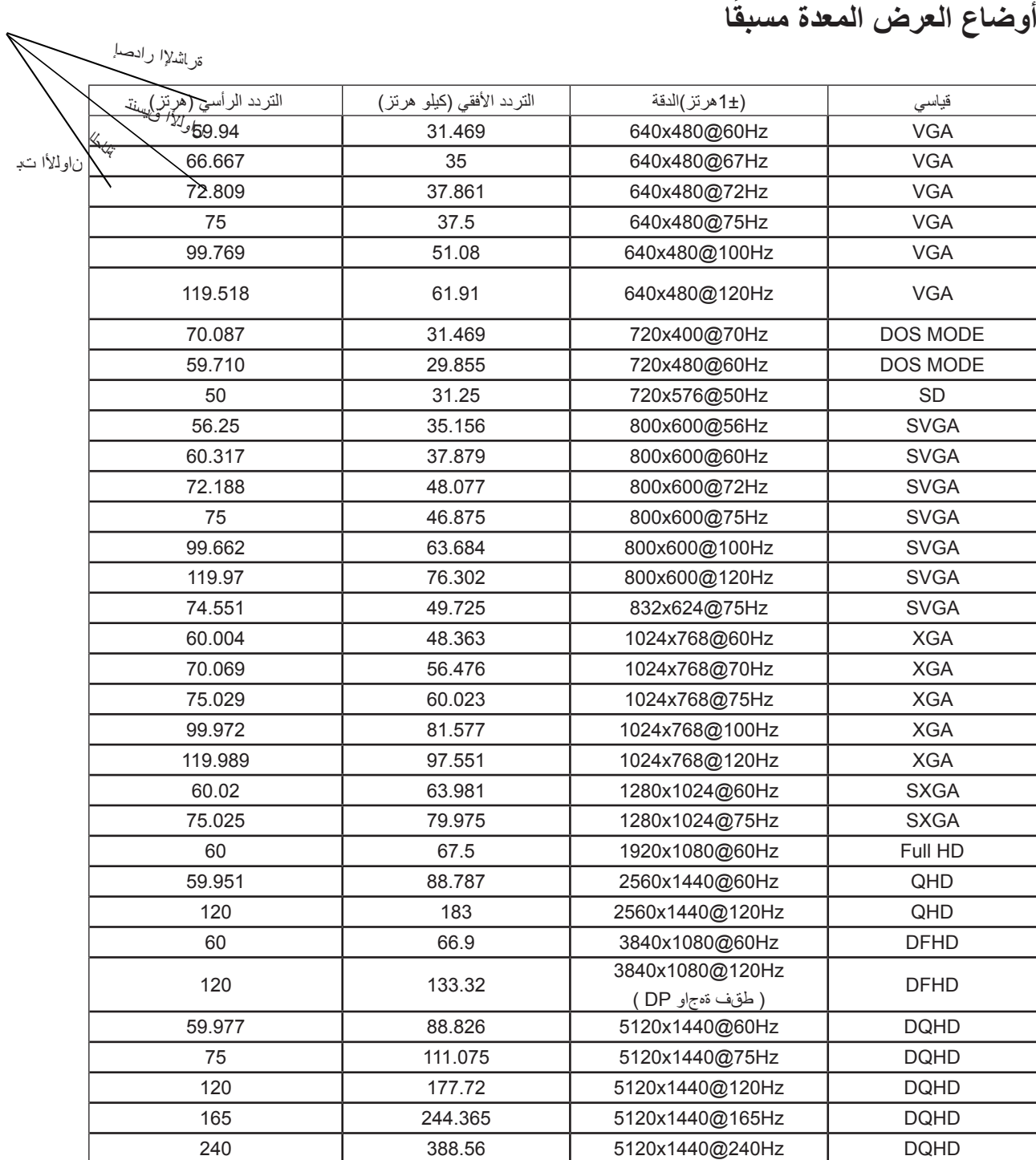

ملاحظة: وفقًا لمعيار ASEV (جمعية معايير إلكترونيات الفيديو)، قد يحدث خطأ معين (+/-1 هرتز) عند حساب معدل التحديث (تردد المجال) لأنظمة التشغيل وبطاقات **الرسومات المختلفة. لتحسين التوافق، تم تقريب معدل التحديث االسمي لهذا المنتج. يرجى الرجوع إلى المنتج الفعلي.**

## **تعيين الدبابيس**

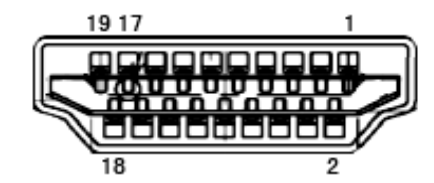

كبل اإلشارة لشاشة عرض ملونة ذو 19 دبوس

<span id="page-37-0"></span>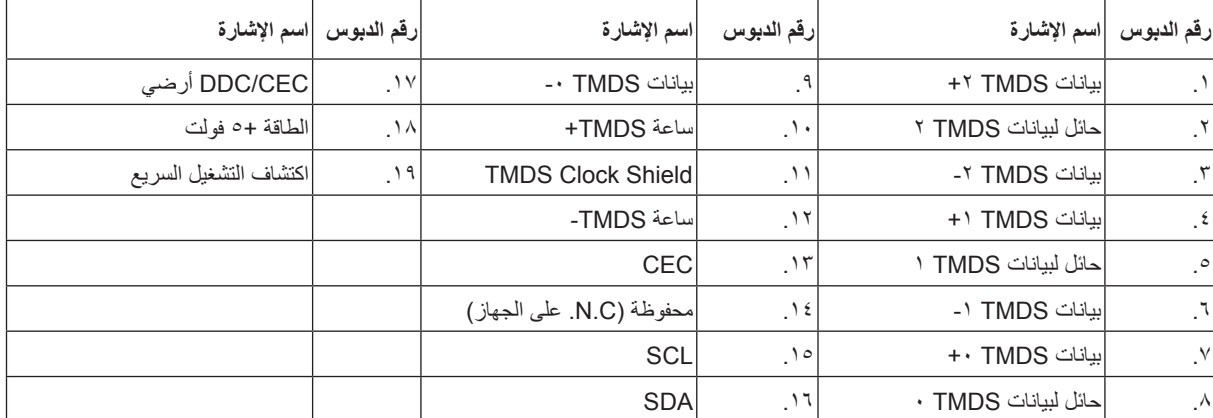

□  $\Box$  $17$ ۰.  $\Box$ 

كبل اإلشارة لشاشة عرض ملونة ذو 20 دبوس

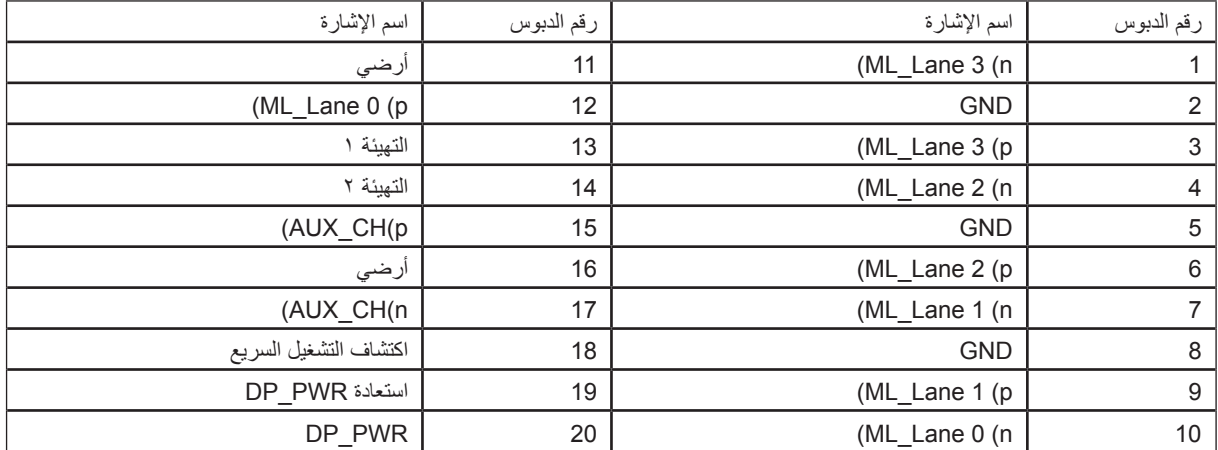

## **التوصيل والتشغيل خاصية B2DDC للتوصيل والتشغيل**

<span id="page-38-0"></span>تتمتع هذه الشاشة بإمكانيات B2DDC VESA المتوافقة مع معيار DDC VESA. وتتيح هذه الخاصية للشاشة إمكانية إبالغ النظام المضيف بهويته كما أنها تقوم بتوصّيل معلومات إضافية عن إمكانيات العرض الخاصة به، وذلك وفقًا لمستوى DDC المستخدم.

وتعد B2DDC إحدى قنوات البيانات ثنائية االتجاه القائمة على بروتوكول C2I، يمكن للنظام المضيف من طلب معلومات عن البيانات التعريفية الممتدة لشاشة العرض .DDC2B بقناة الخاصة( EDID(

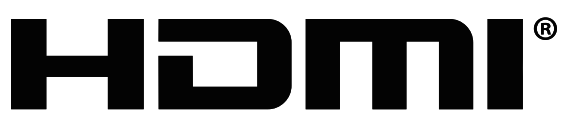

**HIGH-DEFINITION MULTIMEDIA INTERFACE** 

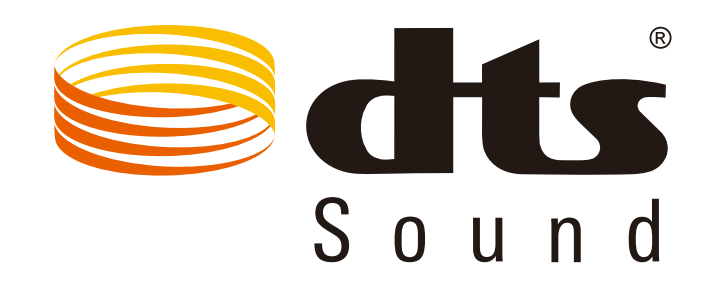

لالطالع على براءات اختراع DTS، راجع الموقع com.dts.patents://http. تم التصنيع بترخيص من شركة Limited Licensing DTS. DTS والرمز، و DTS ً والرمز معا عالمات تجارية مسجلة، وSound DTS عالمة تجارية لشركة .Inc ,DTS. حقوق الطبع والنشر لشركة .Inc ,DTS. جميع الحقوق محفوظة.